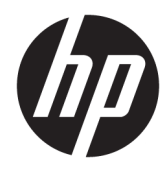

# Lietošanas rokasgrāmata

HP vienkāršotie klienti

© Copyright 2018 HP Development Company, L.P.

Windows ir Microsoft Corporation reģistrēta preču zīme vai preču zīme Amerikas Savienotajās Valstīs un/vai citās valstīs.

Šeit ietverto informāciju var mainīt bez iepriekšēja brīdinājuma. Vienīgās HP produktu un pakalpojumu garantijas ir izklāstītas šiem produktiem un pakalpojumiem pievienotajos garantijas paziņojumos. Nekas no šeit minētā nav interpretējams kā papildu garantija. Uzņēmums HP neuzņemas atbildību par šeit atrodamajām tehniskajām un drukas kļūdām vai izlaidumiem.

Pirmais izdevums: 2018. gada maijs

Dokumenta daļas numurs: L18409-E11

#### **Paziņojums par izstrādājumu**

Šajā lietotāja rokasgrāmatā ir aprakstīti līdzekļi, kas ir pieejami lielākajā daļā modeļu. Daži līdzekļi jūsu datorā, iespējams, nav pieejami.

Ne visos Windows izdevumos vai versijās ir pieejamas visas funkcijas. Lai pilnībā izmantotu Windows funkcionalitāti, sistēmām var būt nepieciešama jaunināta un/vai atsevišķi iegādāta aparatūra, draiveri, programmatūra vai BIOS atjauninājums. Windows 10 automātiska atjaunināšana ir vienmēr iespējota. Var tikt piemērota ISP maksa, kā arī laika gaitā papildu prasības attiecībā uz atjauninājumiem. Skatīt <http://www.microsoft.com>.

Lai piekļūtu jaunākajām lietotāja rokasgrāmatām, apmeklējiet vietni <http://www.hp.com/support>un izpildiet norādījumus, lai atrastu savu produktu. Pēc tam atlasiet **Lietotāja rokasgrāmatas**.

#### **Programmatūras nosacījumi**

Instalējot, kopējot, lejupielādējot vai citādi lietojot jebkuru šajā datorā sākotnēji instalētu programmatūras produktu, jūs piekrītat HP lietotāja licences līguma (End User License Agreement — EULA) nosacījumiem. Ja nepiekrītat šiem licences nosacījumiem, vienīgais pieejamais risinājums ir 14 dienu laikā atdot visu nelietoto produktu (aparatūru un programmatūru), lai atbilstoši pārdevēja atlīdzības izmaksas politikai atgūtu visus izdotos naudas līdzekļus.

Lai saņemtu papildinformāciju vai pieprasītu visu par datoru izdoto naudas līdzekļu atmaksu, lūdzu, sazinieties ar savu pārdevēju.

### **Par šo rokasgrāmatu**

- **BRĪDINĀJUMS!** Norāda uz bīstamu situāciju, kas, ja to nenovērš, **varētu** izraisīt miesas bojājumus vai dzīvības zaudēšanu.
- **UZMANĪBU!** Norāda uz bīstamu situāciju, kas, ja to nenovērš, **varētu** izraisīt iekārtas bojājumu vai informācijas zudumu.
- **SVARĪGI!** Norāda uz informāciju, kas tiek uzskatīta par svarīgu, bet nav saistīta ar bīstamību (piemēram, ziņojumi, kas attiecas uz ierīces bojājumu). Paziņojums brīdina lietotāju, ka, neizpildot procedūru, tieši kā aprakstīts, var izraisīt datu zudumu vai sabojāt aparatūru vai programmatūru. Satur arī svarīgu informāciju, lai izskaidrotu koncepciju vai, lai izpildītu uzdevumu.
- **PIEZĪME.** Satur papildu informāciju, kas uzsver vai papildina svarīgus galvenā teksta jautājumus.
- **PADOMS.** Sniedz noderīgus padomus uzdevuma izpildei.

# **Saturs**

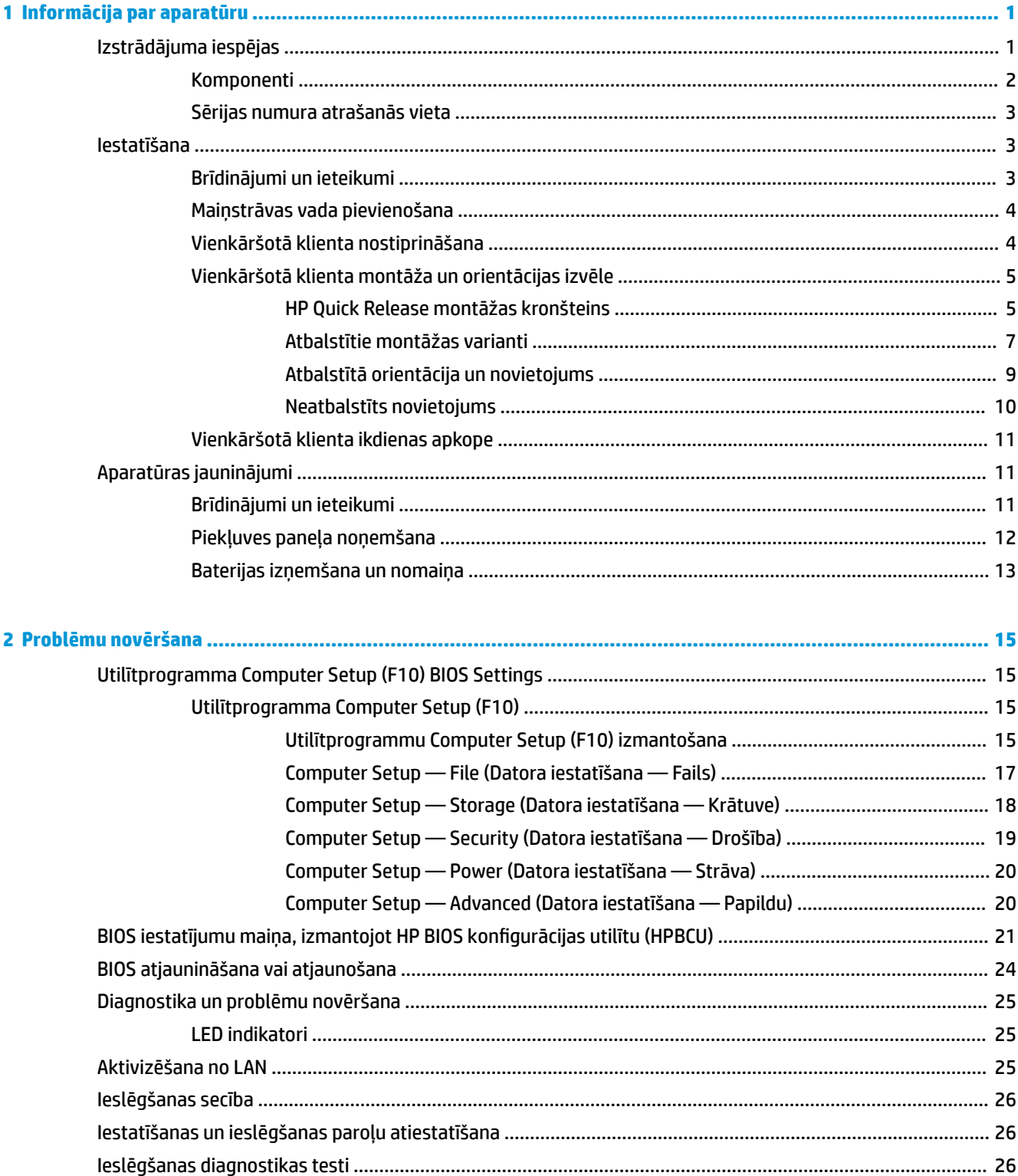

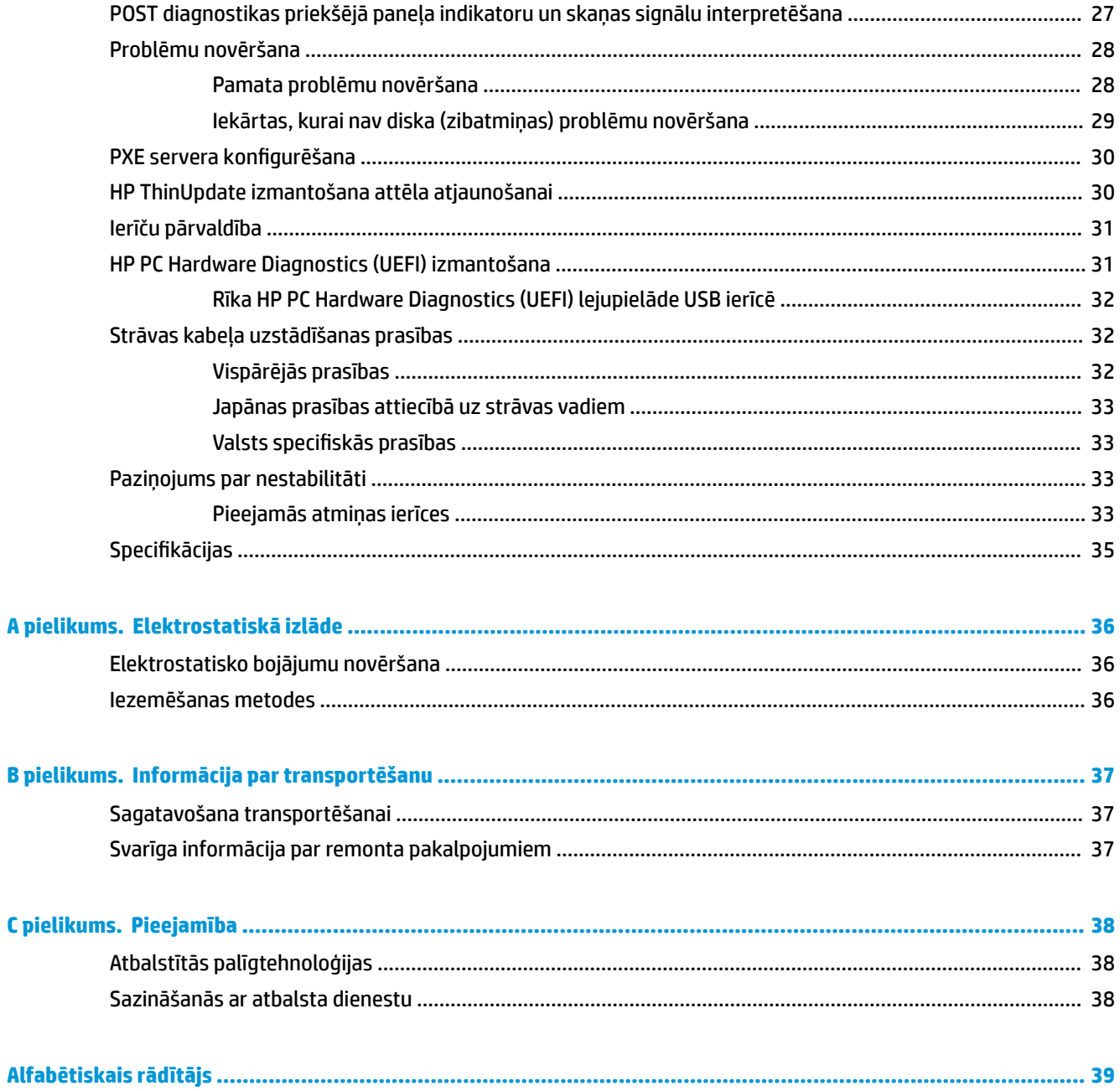

# <span id="page-6-0"></span>**1 Informācija par aparatūru**

## **Izstrādājuma iespējas**

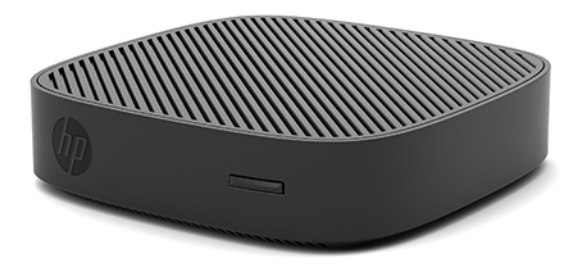

Šajā rokasgrāmatā ir aprakstītas HP t430 vienkāršotā klienta funkcijas. Lai iegūtu papildinformāciju par šajā vienkāršotajā klientā uzstādīto aparatūru un programmatūru, apmeklējiet vietni [http://www.hp.com/go/](http://www.hp.com/go/quickspecs) [quickspecs](http://www.hp.com/go/quickspecs) un atrodiet šo vienkāršoto klientu.

Jūsu vienkāršotajam klientam ir pieejamas dažādas opcijas. Lai iegūtu papildinformāciju par dažām no pieejamajām opcijām, apmeklējiet HP vietni <http://www.hp.com>un atrodiet konkrēto vienkāršoto klientu.

### <span id="page-7-0"></span>**Komponenti**

Lai iegūtu papildinformāciju, apmeklējiet vietni<http://www.hp.com/go/quickspecs> un atrodiet šo konkrēto vienkāršoto klientu un QuickSpecs.

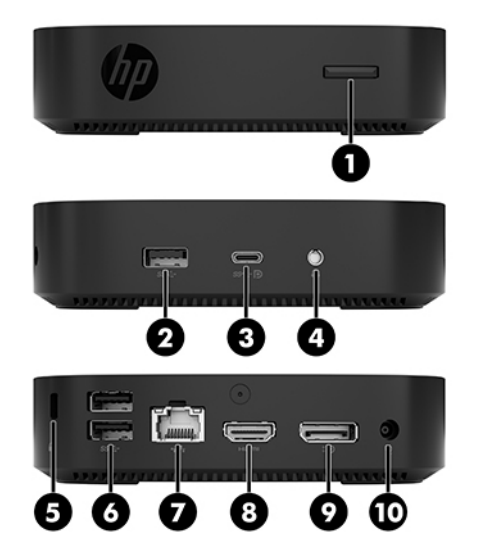

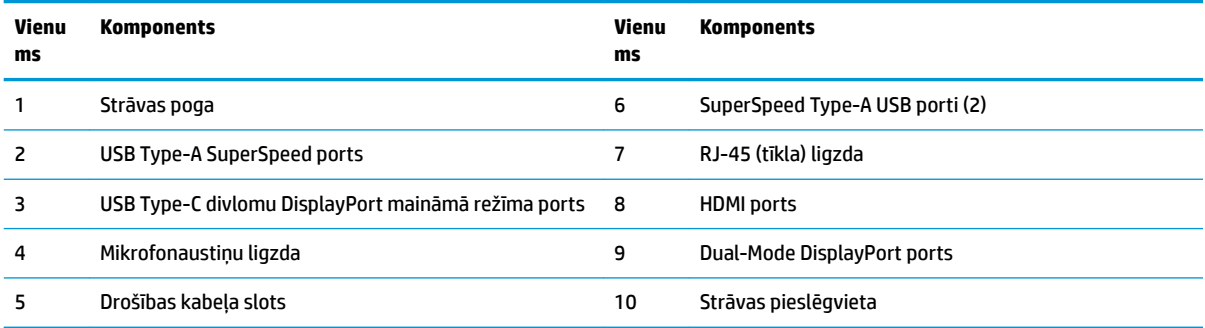

### <span id="page-8-0"></span>**Sērijas numura atrašanās vieta**

Katram vienkāršotajam klientam ir unikāls sērijas numurs, kas atrodas tālāk attēlā parādītajā vietā. Šim numuram jābūt pieejamam, sazinoties ar HP klientu atbalsta dienestu un lūdzot palīdzību.

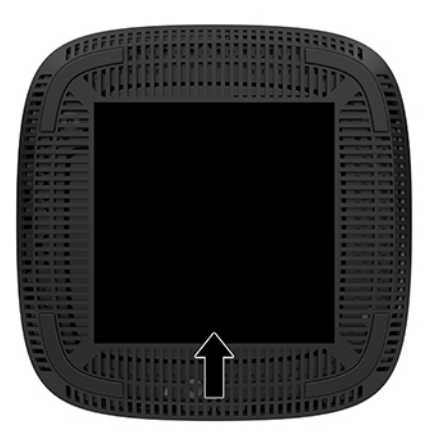

## **Iestatīšana**

### **Brīdinājumi un ieteikumi**

Pirms jaunināšanas noteikti rūpīgi izlasiet attiecīgās instrukcijas, ieteikumus un brīdinājumus, kas sniegti šajā rokasgrāmatā.

**BRĪDINĀJUMS!** Lai samazinātu traumu gūšanas vai aprīkojuma bojājuma risku, saņemot elektriskās strāvas triecienu, saskaroties ar karstām virsmām vai liesmām:

Vienkāršoto klientu instalējiet vietā, kur bērnu klātbūtne ir mazticama.

Pirms pieskaršanās sistēmas iekšējiem komponentiem atvienojiet maiņstrāvas vadu no maiņstrāvas kontaktligzdas un ļaujiet komponentiem atdzist.

Nepievienojiet telekomunikāciju vai tālruņa savienotājus tīkla interfeisa kontrollera (network interface controller – NIC) spraudligzdām.

Neizmantojiet bez maiņstrāvas vada kontaktdakšas ar iezemējumu. Kontaktdakša ar iezemējumu ir svarīgs drošības līdzeklis.

Iespraudiet maiņstrāvas vadu iezemētā maiņstrāvas kontaktligzdā, kas vienmēr ir viegli pieejama.

**BRĪDINĀJUMS!** Lai samazinātu nopietnu ievainojumu risku, izlasiet *Drošas un ērtas lietošanas rokasgrāmatu*, kas nodrošināta kopā ar lietošanas rokasgrāmatām. Tajā ir aprakstīta pareiza darbstacijas uzstādīšana un pareiza datora lietotāja poza, kā arī veselības jautājumi un darba paņēmieni. *Drošas un ērtas lietošanas rokasgrāmatā* ir sniegta arī svarīga informācija par elektrisko un mehānisko drošību. *Drošas un ērtas lietošanas rokasgrāmata* ir atrodama vietnē <http://www.hp.com/ergo>.

**BRĪDINĀJUMS!** Iekšpusē atrodas strāvai pieslēgtas daļas.

Pirms noņemat korpusu, atvienojiet strāvu no aparatūras.

Pirms no jauna pieslēdzat strāvu, uzlieciet atpakaļ un nofiksējiet korpusu.

<span id="page-9-0"></span>**UZMANĪBU!** Statiskā elektrība var sabojāt vienkāršotā klienta vai papildu aprīkojuma elektriskās sastāvdaļas. Pirms šo darbību veikšanas izlādējiet paša uzkrāto statisko elektrību, uz brīdi pieskaroties kādam iezemētam metāla objektam. Papildinformāciju skatiet šeit: [Elektrostatisko bojājumu novēršana](#page-41-0) [36. lpp.](#page-41-0)

Kamēr vienkāršotais klients ir pievienots maiņstrāvas avotam, sistēmas plate ir vienmēr pakļauta spriegumam. Lai izvairītos no iekšējo komponentu bojājuma, pirms vienkāršotā klienta atvēršanas maiņstrāvas vads jāatvieno no strāvas avota.

**PIEZĪME.** Vienkāršotā klienta montāžai pie sienas, uz galda vai pie pagrieziena kronšteina ir pieejama papildu Quick Release montāžas skava. Ja izmantojat montāžas skavu, vienkāršotais klients jāuzstāda tā, lai ievadizvades porti būtu pavērsti pret zemi.

### **Maiņstrāvas vada pievienošana**

- **1.** Strāvas vadu pievienojiet maiņstrāvas adapterim (1).
- **2.** Pievienojiet strāvas vadu maiņstrāvas kontaktligzdai (2).
- **3.** Pievienojiet strāvas adapteri vienkāršotajam klientam (3).

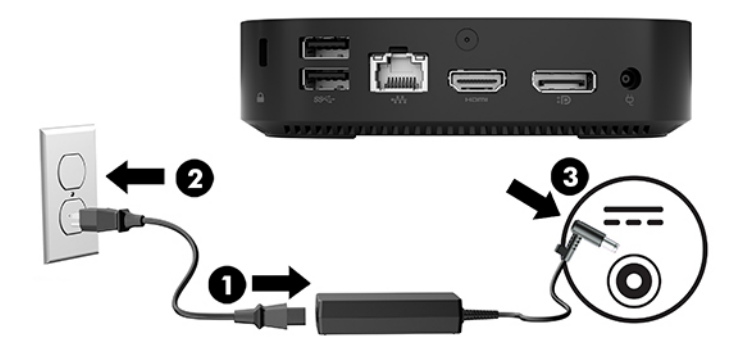

### **Vienkāršotā klienta nostiprināšana**

Vienkāršotie klienti ir pielāgoti drošības kabeļa pievienošanai. Drošības kabelis novērš nesankcionētu vienkāršotā klienta noņemšanu un novērš piekļuvi drošajam nodalījumam. Lai pasūtītu šo opciju, apmeklējiet HP vietni <http://www.hp.com>un atrodiet konkrēto vienkāršoto klientu.

- **1.** Atrodiet drošības kabeļa slotu uz aizmugurējā paneļa.
- **2.** Ievietojiet drošības kabeļa slēdzeni slotā un pēc tam aizslēdziet slotu ar atslēgu.

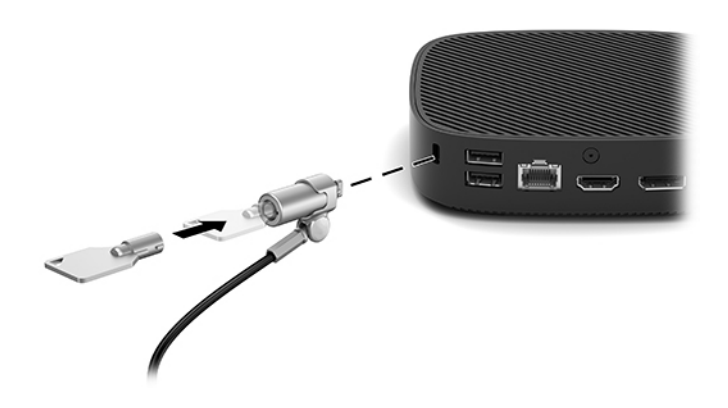

<span id="page-10-0"></span>**PIEZĪME.** Drošības kabelis ir paredzēts kā profilaktisks līdzeklis, taču tas var nenovērst nepareizu apiešanos ar datoru vai nozagšanu.

### **Vienkāršotā klienta montāža un orientācijas izvēle**

#### **HP Quick Release montāžas kronšteins**

Vienkāršotā klienta montāžai pie sienas, uz galda vai pie pagrieziena kronšteina ir pieejama papildu Quick Release montāžas skava. Ja izmantojat montāžas skavu, vienkāršotais klients jāuzstāda tā, lai ievadizvades porti būtu pavērsti pret zemi.

Šai ierīcei ir četri stiprināšanas punkti, kuriem var piekļūt, izņemot apakšā esošo gumijas pēdu. Šie stiprinājuma punkti atbilst VESA (Video elektronikas standartu asociācijas) standartam, kas nodrošina nozares standartam atbilstošus plakano displeju (FD), piemēram, plakanā paneļa monitoru, plakano displeju un plakano televizoru, stiprinājumus. HP Quick Release montāžas kronšteins savienojas ar VESA standarta montāžas punktiem, ļaujot vienkāršoto klientu uzstādīt dažādos stāvokļos.

**PIEZĪME.** Piestiprinot vienkāršotajam klientam, izmantojiet 10 mm skrūves, kas nodrošinātas kopā ar HP Quick Release montāžas kronšteinu.

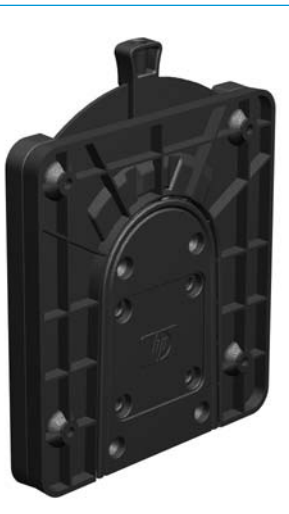

Kā lietot HP Quick Release montāžas kronšteinu:

- **1.** Novietojiet vienkāršoto klientu otrādi.
- **2.** Izņemiet visas četras gumijas pēdas no vienkāršotā klienta apakšā esošajiem caurumiem.

**3.** Novietojiet HP ātri atbrīvojamo montāžas kronšteinu uz vienkāršotā klienta apakšpuses ar atvērto galu pret aizmugurējo malu. Izmantojot ierīces montāžas komplektā iekļautās četras 10 mm skrūves, pievienojiet HP Quick Release montāžas kronšteinu, kā parādīts tālāk sniegtajā attēlā.

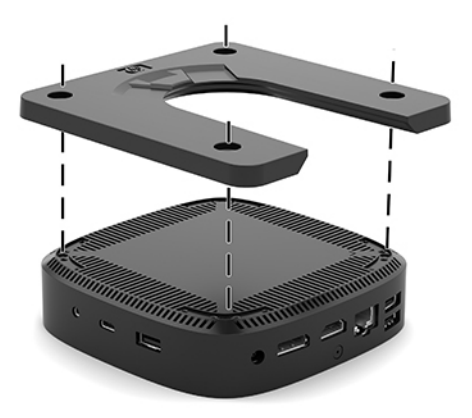

**4.** Izmantojot montāžas ierīces komplektā iekļautās četras skrūves, pievienojiet HP Quick Release montāžas kronšteinu ierīcei, kurai vēlaties piestiprināt vienkāršoto klientu. Nodrošiniet, lai atbrīvošanas svira ir pavērsta uz augšu.

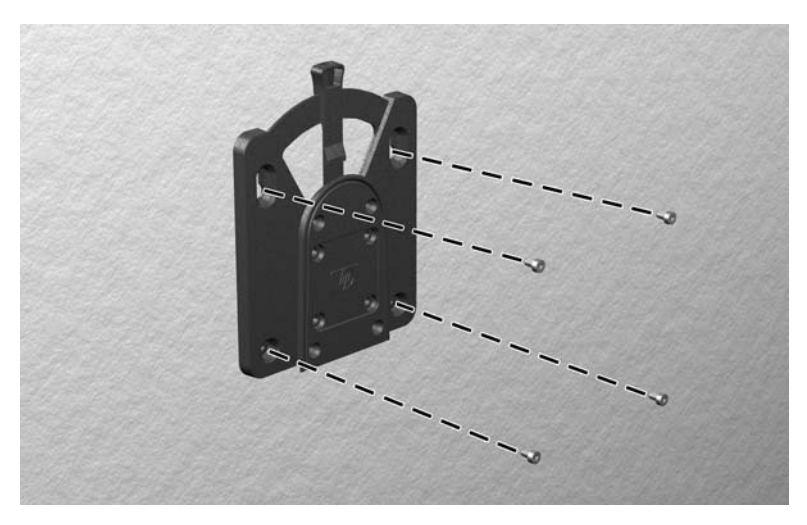

<span id="page-12-0"></span>**5.** Pabīdiet vienkāršotajam klientam (1) pievienotās montāžas ierīces sānu pāri montāžas ierīces otrai pusei (2) uz ierīces, kurai vēlaties piestiprināt vienkāršoto klientu. Atskan klikšķis, kas norāda, ka izveidots drošs savienojums.

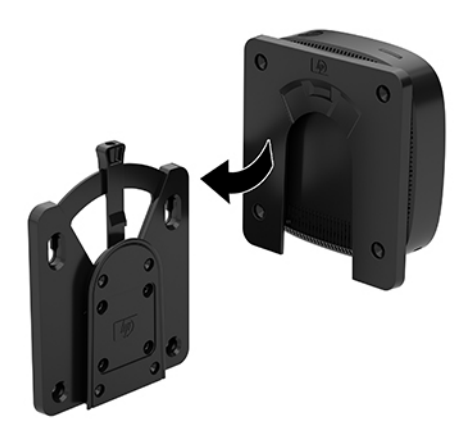

- **UZMANĪBU!** Lai garantētu HP Quick Release skavas pareizu darbību un visu komponentu drošu savienojumu, nodrošiniet, lai gan uz viena montāžas skavas sāna esošā atbrīvošanas svira, gan uz otra sāna esošā noapaļotā atvere ir pavērsta uz augšu.
- **PIEZĪME.** Kad pievienošana paveikta, HP Quick Release montāžas kronšteins automātiski nofiksējas savā pozīcijā. Lai vienkāršoto klientu noņemtu, svira tikai jāpabīda uz vienu pusi.

#### **Atbalstītie montāžas varianti**

Šajos attēlos redzami daži no atbalstītajiem montāžas variantiem ar montāžas skavu.

● Monitora aizmugurē:

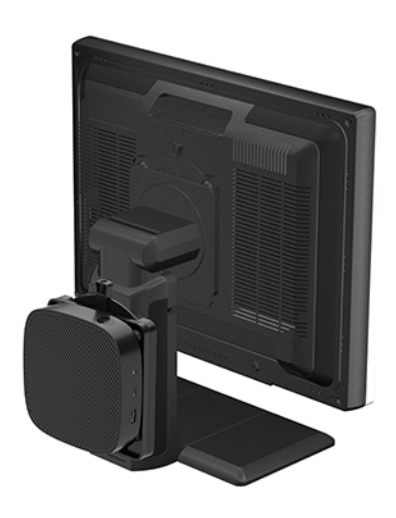

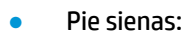

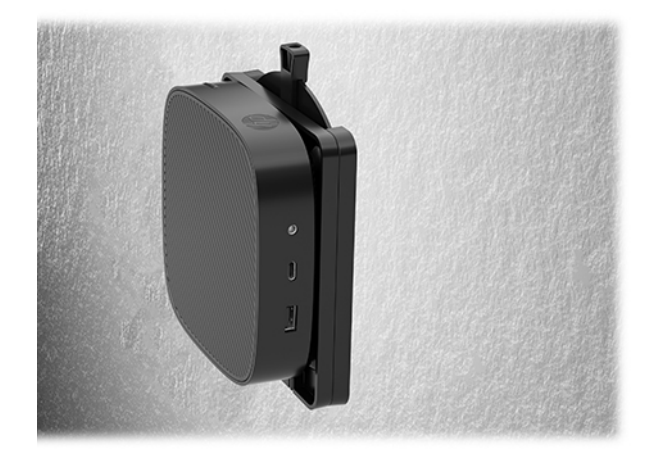

● Zem galda:

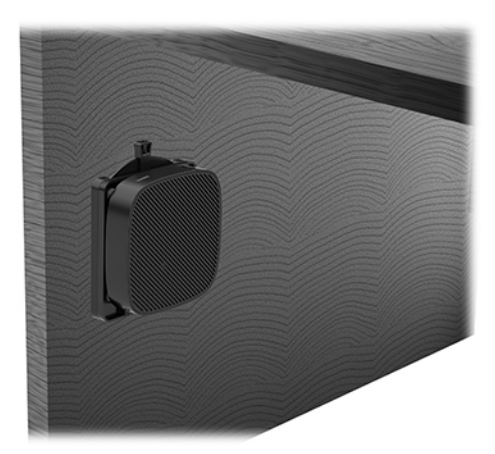

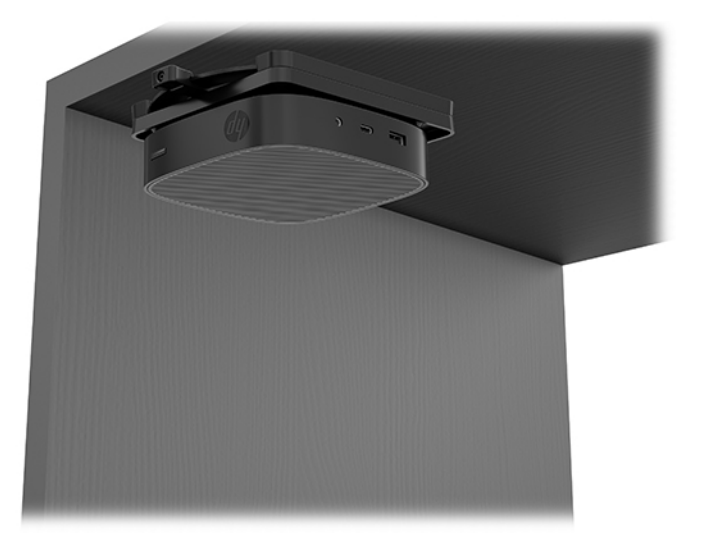

### <span id="page-14-0"></span>**Atbalstītā orientācija un novietojums**

**UZMANĪBU!** Lai vienkāršotie klienti darbotos pareizi, jāievēro HP atbalstītā orientācija.

● HP atbalsta vienkāršotā klienta horizontālo orientāciju:

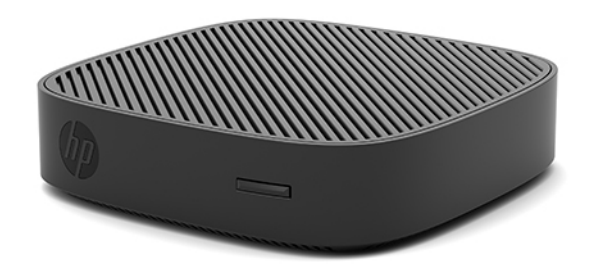

● Vienkāršoto klientu var novietot zem monitora statīva ar vismaz 2,54 cm (1 collas) atstarpi un 7,5 cm (3 collas) sānu kabeļa izvietošanai:

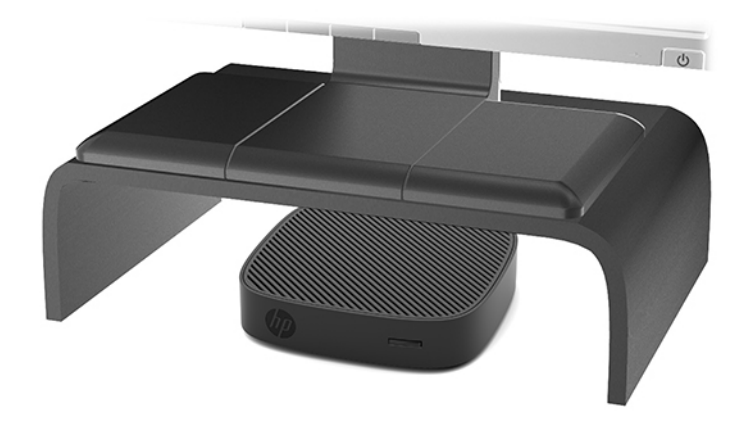

### <span id="page-15-0"></span>**Neatbalstīts novietojums**

HP neatbalsta šādu vienkāršotā klienta novietojumu:

**A UZMANĪBU!** Neatbalstīts vienkāršoto klientu novietojums var radīt darbības kļūmi un/vai ierīču bojājumu.

Vienkāršotajiem klientiem darba temperatūras uzturēšanai ir nepieciešama pareiza ventilācija. Nebloķējiet ventilācijas atveres.

Uzstādiet vienkāršoto klientu tā, lai ievadizvades porti ir pavērsti pret zemi.

Nenovietojiet vienkāršotos klientus atvilktnēs vai citos noslēgtos korpusos. Nenovietojiet monitoru vai citu priekšmetu uz vienkāršotā klienta augšpuses. Neuzstādiet vienkāršoto klientu starp sienu un monitoru. Vienkāršotajiem klientiem darba temperatūras uzturēšanai ir nepieciešama pareiza ventilācija.

Galda atvilktnē:

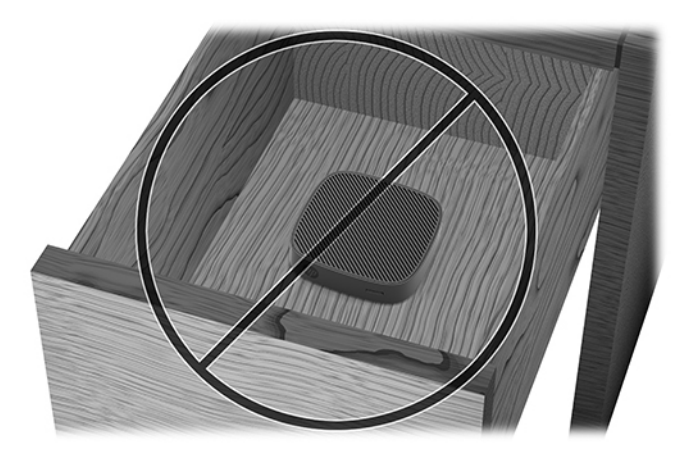

● Ar monitoru uz vienkāršotā klienta:

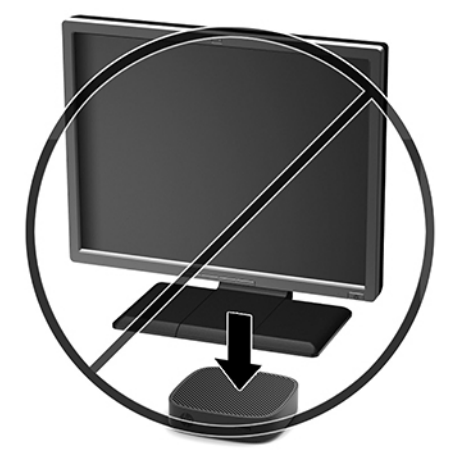

### <span id="page-16-0"></span>**Vienkāršotā klienta ikdienas apkope**

Lai pareizi rūpētos par vienkāršoto klientu, ņemiet vērā šo informāciju:

- Nekad neizmantojiet vienkāršoto klientu, kuram noņemts ārējais panelis.
- Neturiet vienkāršoto klientu pārāk lielā mitrumā un tiešā saules gaismā, kā arī nepakļaujiet to pārāk liela karstuma vai aukstuma iedarbībai. Informāciju par vienkāršotajam klientam ieteicamajiem temperatūras un mitrums diapazoniem skatiet vietnē [http://www.hp.com/go/quickspecs.](http://www.hp.com/go/quickspecs)
- Neturiet vienkāršotā klienta un tastatūras tuvumā šķidrumus.
- Izslēdziet vienkāršoto klientu un pēc nepieciešamības noslaukiet tā ārpusi ar mīkstu, mitru lupatiņu. Tīrīšanas līdzekļi var bojāt tā ārējo apdari vai krāsu.

## **Aparatūras jauninājumi**

### **Brīdinājumi un ieteikumi**

Pirms jaunināšanas noteikti rūpīgi izlasiet attiecīgās instrukcijas, ieteikumus un brīdinājumus, kas sniegti šajā rokasgrāmatā.

**BRĪDINĀJUMS!** Lai samazinātu traumu gūšanas vai aprīkojuma bojājuma risku, saņemot elektriskās strāvas triecienu, saskaroties ar karstām virsmām vai liesmām:

Pirms noņemat korpusu, atvienojiet strāvu no aparatūras. Iekšpusē atrodas strāvai pieslēgtas un kustīgas daļas.

Ļaujiet sistēmas iekšējiem komponentiem atdzist un tikai pēc tam tiem pieskarieties.

Pirms no jauna pieslēdzat strāvu, uzlieciet atpakaļ un nofiksējiet korpusu.

Nepievienojiet telekomunikāciju vai tālruņa savienotājus tīkla interfeisa kontrollera (network interface controller – NIC) spraudligzdām.

Neizmantojiet bez maiņstrāvas vada kontaktdakšas ar iezemējumu. Kontaktdakša ar iezemējumu ir svarīgs drošības līdzeklis.

Iespraudiet maiņstrāvas vadu iezemētā maiņstrāvas kontaktligzdā, kas vienmēr ir viegli pieejama.

- **BRĪDINĀJUMS!** Lai samazinātu nopietnu ievainojumu risku, izlasiet *Drošas un ērtas lietošanas rokasgrāmatu*, kas nodrošināta kopā ar lietošanas rokasgrāmatām. Tajā ir aprakstīta pareiza darbstacijas uzstādīšana un pareiza datora lietotāja poza, kā arī veselības jautājumi un darba paņēmieni. *Drošas un ērtas lietošanas rokasgrāmatā* ir sniegta arī svarīga informācija par elektrisko un mehānisko drošību. *Drošas un ērtas lietošanas rokasgrāmata* ir atrodama vietnē <http://www.hp.com/ergo>.
- **UZMANĪBU!** Statiskā elektrība var sabojāt vienkāršotā klienta vai papildu aprīkojuma elektriskās sastāvdaļas. Pirms šo darbību veikšanas izlādējiet paša uzkrāto statisko elektrību, uz brīdi pieskaroties kādam iezemētam metāla objektam. Papildinformāciju skatiet šeit: [Elektrostatisko bojājumu novēršana](#page-41-0) [36. lpp.](#page-41-0)

Kamēr vienkāršotais klients ir pievienots maiņstrāvas avotam, sistēmas plate ir vienmēr pakļauta spriegumam. Lai izvairītos no iekšējo komponentu bojājuma, pirms vienkāršotā klienta atvēršanas maiņstrāvas vads jāatvieno no strāvas avota.

### <span id="page-17-0"></span>**Piekļuves paneļa noņemšana**

**BRĪDINĀJUMS!** Lai samazinātu traumu gūšanas vai aprīkojuma bojājuma risku, saņemot elektriskās strāvas triecienu, saskaroties ar karstām virsmām vai liesmām, VIENMĒR izmantojiet vienkāršoto klientu ar uzliktu piekļuves paneli. Piekļuves panelis var ne tikai palielināt drošību, bet arī sniegt svarīgus norādījumus un identifikācijas informāciju, ko var zaudēt, neizmantojot piekļuves paneli. NEIZMANTOJIET nevienu piekļuves paneli, izņemot to, ko HP ir nodrošinājis lietošanai kopā ar šo vienkāršoto klientu.

Pirms piekļuves paneļa noņemšanas pārliecinieties, vai vienkāršotais klients ir izslēgts un maiņstrāvas vads ir atvienots no maiņstrāvas kontaktligzdas.

Lai noņemtu piekļuves paneli:

- **1.** Noņemiet/atvienojiet visas drošības ierīces, kas neļauj atvērt vienkāršoto klientu.
- **2.** Izņemiet no vienkāršotā klienta visus noņemamos datu nesējus, piemēram, USB zibatmiņas diskus.
- **3.** Pareizi izslēdziet vienkāršoto klientu, izmantojot operētājsistēmu, un pēc tam izslēdziet visas ārējās ierīces.
- **4.** Atvienojiet maiņstrāvas vadu no maiņstrāvas kontaktligzdas un atvienojiet visas ārējās ierīces.
	- **AL UZMANĪBU!** Neatkarīgi no ieslēgšanas stāvokļa sistēmas platē vienmēr ir spriegums, kamēr vien sistēma ir pievienota strādājošai maiņstrāvas kontaktligzdai. Lai izvairītos no vienkāršotā datora iekšējo komponentu bojājumiem, jāatvieno maiņstrāvas vads.
- **5.** Novietojiet ierīci plakaniski uz stabilas virsmas ar augšpusi uz augšu un aizmugurējo pusi pret sevi.
- **6.** Lai noņemtu Torx tipa skrūvi no aizmugurējā paneļa (1), Izmantojiet Torx skrūvgriezi.

**PIEZĪME.** Noteikti saglabājiet skrūves pievienošanai atpakaļ pie piekļuves paneļa.

**7.** Ievietojiet drošības kabeļa slota atverē skrūvgriezi un uzmanīgi piespiediet to uz augšu, paceļot piekļuves paneļa stūri (2).

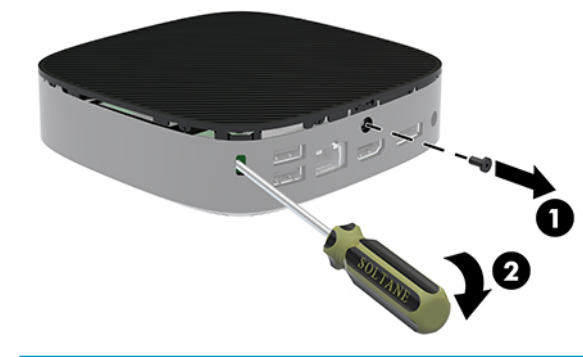

**<sup>2</sup> PIEZĪME.** Noteikti saglabājiet skrūves piekļuves paneļa pievienošanai.

<span id="page-18-0"></span>**8.** Paceliet piekļuves paneļa labo pusi un uzmanīgi pagrieziet vienkāršotā klienta paneli (3).

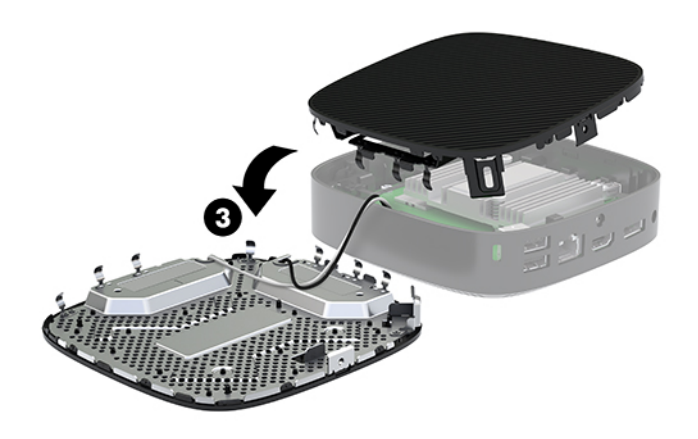

**A UZMANĪBU!** Ja modelim ir Wi-Fi adapteris, uzmanieties, lai izvairītos no iekšējo antenu bojājumiem.

### **Baterijas izņemšana un nomaiņa**

**BRĪDINĀJUMS!** Pirms piekļuves paneļa noņemšanas pārliecinieties, vai vienkāršotais klients ir izslēgts un maiņstrāvas vads ir atvienots no maiņstrāvas kontaktligzdas.

Lai izņemtu un nomainītu bateriju:

- **1.** Noņemiet vienkāršotā klienta piekļuves paneli. Skatiet sadaļu [Piekļuves paneļa noņemšana](#page-17-0) 12. lpp..
- **BRĪDINĀJUMS!** Lai samazinātu traumu risku, saskaroties ar karstu virsmu, pirms pieskaršanās sistēmas iekšējiem komponentiem ļaujiet tiem atdzist.
- **2.** Atrodiet bateriju sistēmas platē.

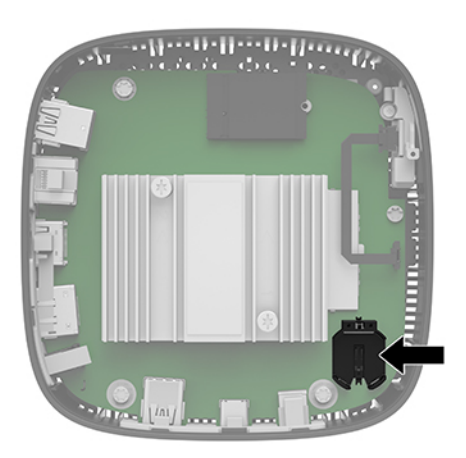

**3.** Lai bateriju atbrīvotu no tās turētāja, saspiediet metāla skavu (1), kas sniedzas virs baterijas malas.

<span id="page-19-0"></span>**4.** Lai ievietotu jauno bateriju, pabīdiet jaunās baterijas apmali zem turētāja malas (2) ar pozitīvo pusi uz augšu. Nospiediet uz otru apmali uz leju, līdz skava fiksē otru baterijas malu.

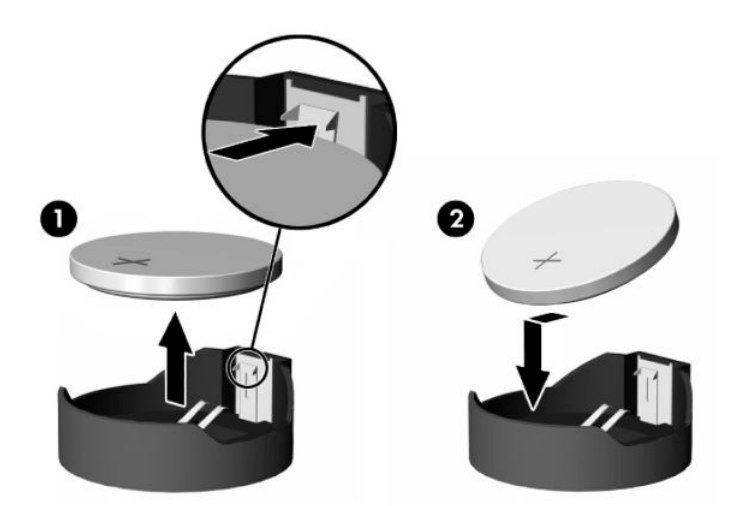

**5.** Uzlieciet atpakaļ piekļuves paneli.

**<sup>27</sup> PIEZĪME.** Noteikti nostipriniet piekļuves paneli ar Torx skrūvi.

HP iesaka klientiem nodot pārstrādei lietoto elektronisko aparatūru, HP oriģinālās drukas kasetnes un atkārtoti uzlādējamās baterijas. Lai iegūtu papildinformāciju par otrreizējās pārstrādes programmām, apmeklējiet vietni <http://www.hp.com>un meklējiet vārdu "recycle" (atkārtoti pārstrādāt).

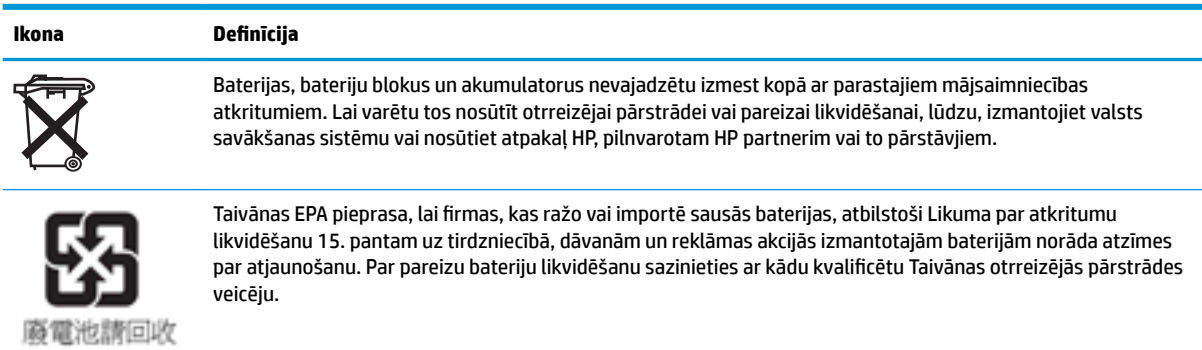

# <span id="page-20-0"></span>**2 Problēmu novēršana**

## **Utilītprogramma Computer Setup (F10) BIOS Settings**

### **Utilītprogramma Computer Setup (F10)**

Izmantojiet utilītprogrammu Computer Setup (F10), lai veiktu šādas darbības:

- mainītu rūpnīcas noklusējuma iestatījumus;
- iestatītu sistēmas datumu un laiku;
- · iestatītu, skatītu, mainītu vai pārbaudītu sistēmas konfigurāciju, tajā skaitā procesora, grafikas, atmiņas, audio, krātuves, sakaru un ievades ierīču iestatījumus;
- mainītu sāknējamu ierīču, piemēram, cieto disku vai USB zibatmiņas datu nesēju, sāknēšanas secību.
- iestatītu POST Messages (POST ziņojumi) uz Enabled (Iespējots) vai Disabled (Atspējots), lai mainītu ieslēgšanas paštesta (POST — Power-On Self-Test) ziņojumu attēlošanas statusu. POST Messages Disabled (POST ziņojumi atspējoti) aizliedz vairumu POST ziņojumu, piemēram, atmiņas apjomu, produkta nosaukuma un citu ziņojumu, kas nav kļūdas teksti, rādīšanu. Ja rodas POST kļūda, tā tiek rādīta neatkarīgi no izvēlētā režīma. Lai POST laikā manuāli ieslēgtu Post Messages Enabled (POST zinojumi iespējoti), nospiediet jebkuru taustiņu (izņemot funkciju taustiņus no F1 līdz F12).
- levadiet Asset Tag (Resursu tags) vai šim datoram piešķirto uzņēmuma īpašuma identifikācijas numuru.
- lespējojiet ieslēgšanas paroles vaicājumu sistēmas restartēšanas (siltās sāknēšanas) laikā, kā arī ieslēgšanas laikā.
- Izveidojiet iestatījumu paroli, lai kontrolētu piekļuvi utilītai Computer Setup (F10) un šajā sadaļā aprakstītajiem iestatījumiem.
- Noslēdziet iebūvētās ievadizvades funkcionalitāti (ieskaitot USB, audio un iegultās NIC), lai to nevarētu izmantot, kamēr tā netiek atslēgta.

#### **Utilītprogrammu Computer Setup (F10) izmantošana**

Utilītprogrammai Computer Setup (Datora iestatīšana) var piekļūt, tikai ieslēdzot datoru vai restartējot sistēmu. Lai piekļūtu izvēlnei Computer Setup Utilities (Datora iestatīšanas utilītprogrammas), rīkojieties šādi:

- **1.** Ieslēdziet vai restartējiet datoru.
- **2.** Nospiediet taustiņu esc vai F10, kamēr ekrāna apakšā kļūst redzams ziņojums "Press the ESC key for Startup Menu" (Nospiediet taustiņu ESC, lai atvērtu startēšanas izvēlni).

Nospiežot taustiņu esc, tiek parādīta izvēlne, kas ļauj jums piekļūt dažādām opcijām, kas ir pieejamas startēšanas laikā.

- **PIEZĪME.** Ja taustiņš esc vai F10 netiek nospiests īstajā brīdī, utilītai var piekļūt, restartējot datoru un vēlreiz nospiežot taustiņu esc vai F10, kad monitora indikators kļūst zaļš.
- **PIEZĪME.** Jūs varat atlasīt valodu lielākajai daļai izvēlņu, iestatījumu un paziņojumu, lietojot opciju Language Selection (valodu atlase), izmantojot taustiņu F8 utilītā Computer Setup.
- **3.** Ja nospiedāt esc, nospiediet F10, lai atvērtu utilītu Computer Setup.
- **4.** Izvēlnē Computer Setup Utilities (Datora iestatīšanas utilītprogrammas) tiek parādīti pieci izvēles virsraksti: File (Fails), Storage (Krātuve), Security (Drošība), Power (Barošana) un Advanced (Papildu).
- **5.** Lai izvēlētos atbilstošo virsrakstu, izmantojiet bulttaustiņus (Pa kreisi un Pa labi). Izmantojiet bulttaustiņus (Uz augšu un Uz leju), lai izvēlētos nepieciešamo opciju, un tad nospiediet taustiņu enter. Lai atgrieztos izvēlnē Computer Setup Utilities (Datora iestatīšanas utilītas), nospiediet taustiņu esc.
- **6.** Lai pielietotu un saglabātu izmaiņas, izvēlieties **File** > **Save Changes and Exit** (Fails > Saglabāt izmaiņas un iziet).
	- Ja veicāt izmaiņas, kuras nevēlaties lietot, izvēlieties **Ignore Changes and Exit** (Ignorēt izmaiņas un iziet).
	- Lai atiestatītu rūpnīcas iestatījumus, atlasiet **Apply Defaults and Exit** (Lietot noklusējuma iestatījumus un iziet). Šī opcija atjaunos sistēmas sākotnējos rūpnīcas noklusējuma iestatījumus.

**UZMANĪBU!** Lai samazinātu CMOS sabojāšanas risku, neizslēdziet datoru strāvu, kamēr BIOS saglabā utilītprogrammas Computer Setup (F10) izmaiņas. Datoru var droši izslēgt tikai pēc iziešanas no ekrāna F10 Setup (Iestatīšana).

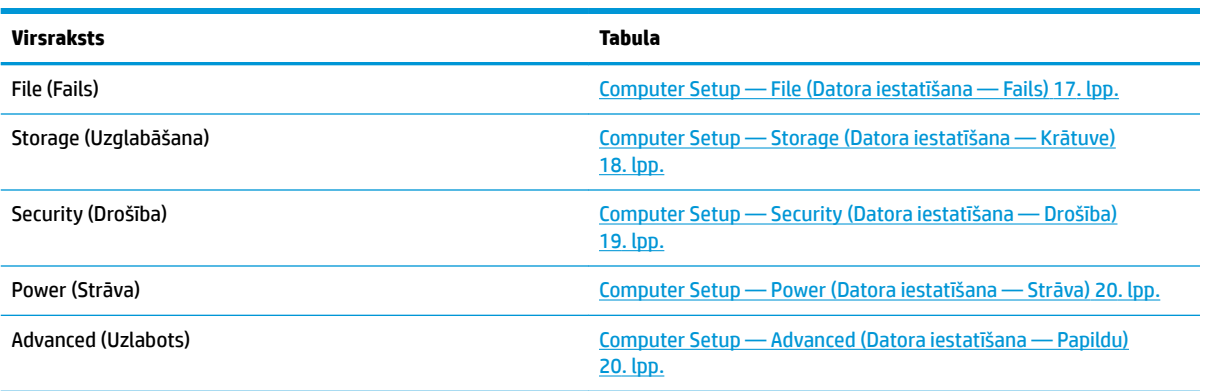

### <span id="page-22-0"></span>**Computer Setup — File (Datora iestatīšana — Fails)**

**PIEZĪME.** Atbalsts programmas Computer Setup (Datora iestatīšana) konkrētām opcijām var mainīties atkarībā no aparatūras konfigurācijas.

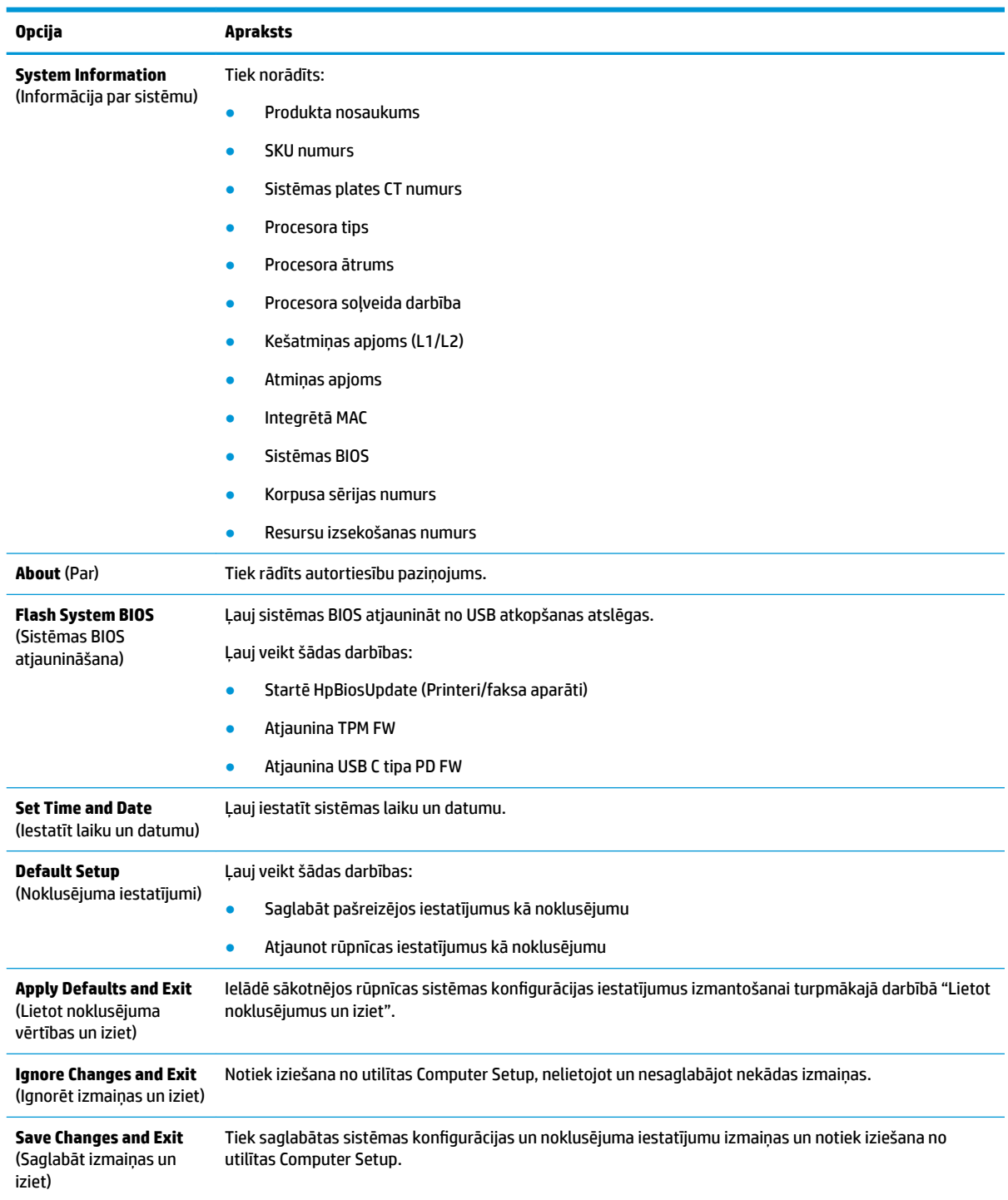

### <span id="page-23-0"></span>**Computer Setup — Storage (Datora iestatīšana — Krātuve)**

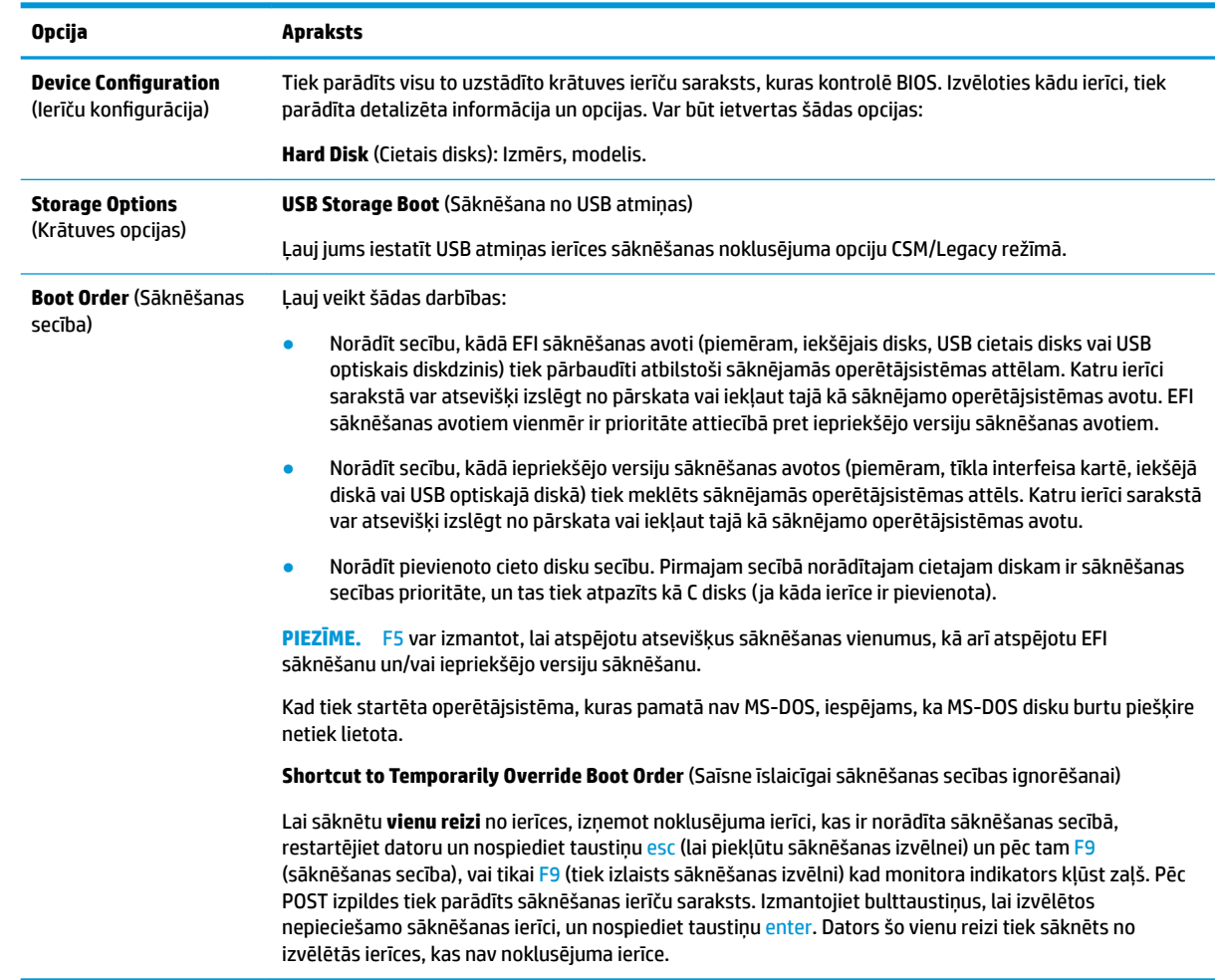

## <span id="page-24-0"></span>**Computer Setup — Security (Datora iestatīšana — Drošība)**

### **PIEZĪME.** Atbalsts programmas Computer Setup (Datora iestatīšana) konkrētām opcijām var mainīties atkarībā no aparatūras konfigurācijas.

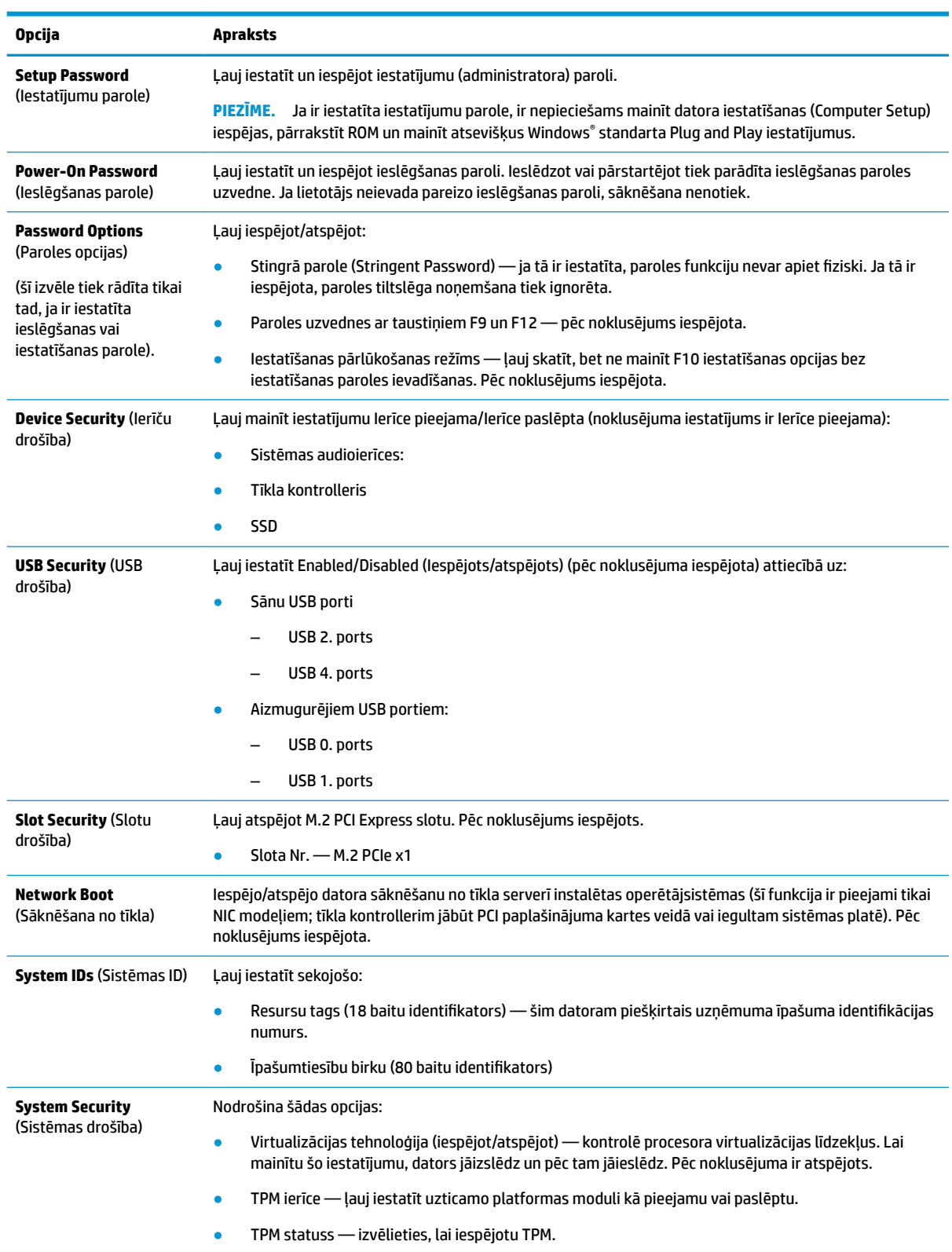

<span id="page-25-0"></span>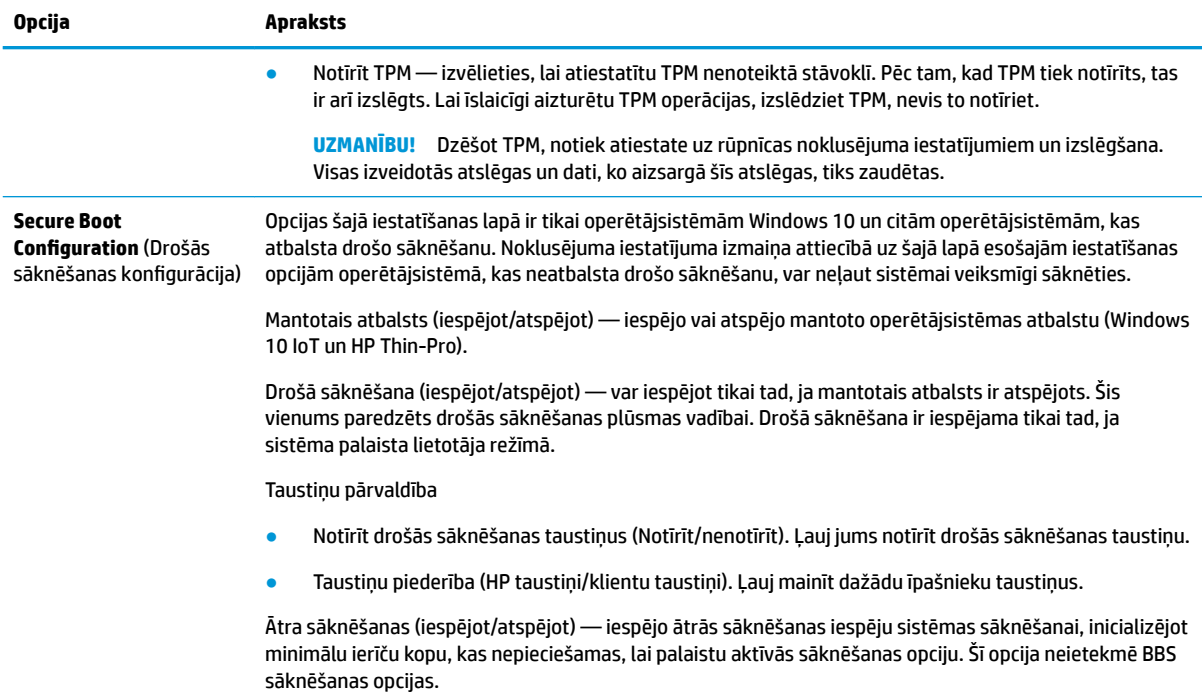

### **Computer Setup — Power (Datora iestatīšana — Strāva)**

**PIEZĪME.** Atbalsts programmas Computer Setup (Datora iestatīšana) konkrētām opcijām var mainīties atkarībā no aparatūras konfigurācijas.

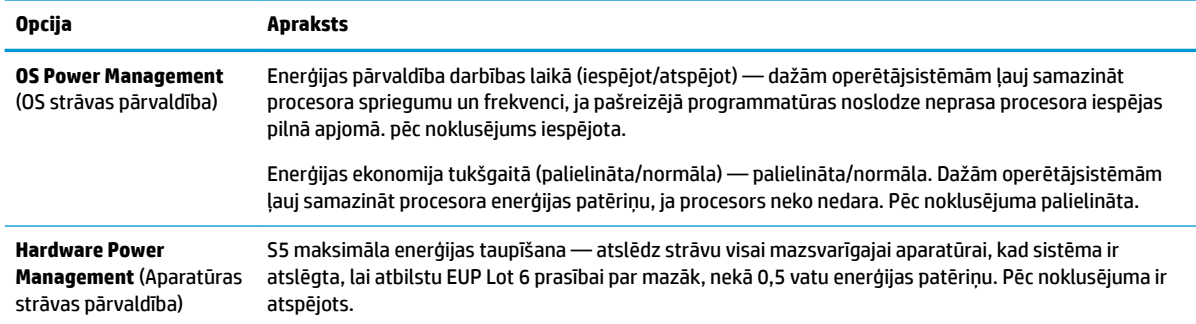

### **Computer Setup — Advanced (Datora iestatīšana — Papildu)**

**PIEZĪME.** Atbalsts programmas Computer Setup (Datora iestatīšana) konkrētām opcijām var mainīties atkarībā no aparatūras konfigurācijas.

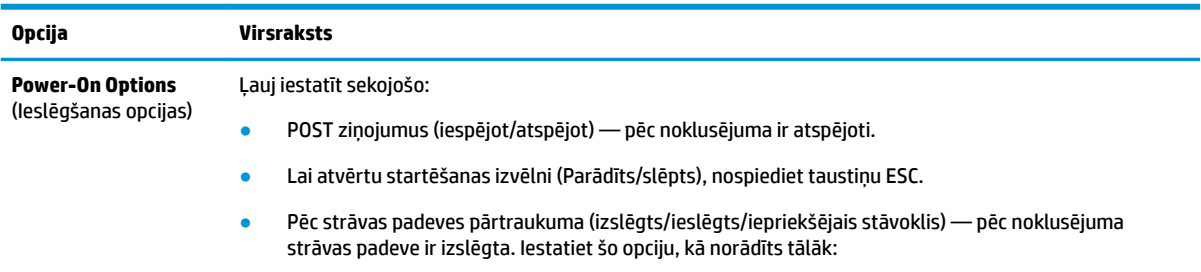

<span id="page-26-0"></span>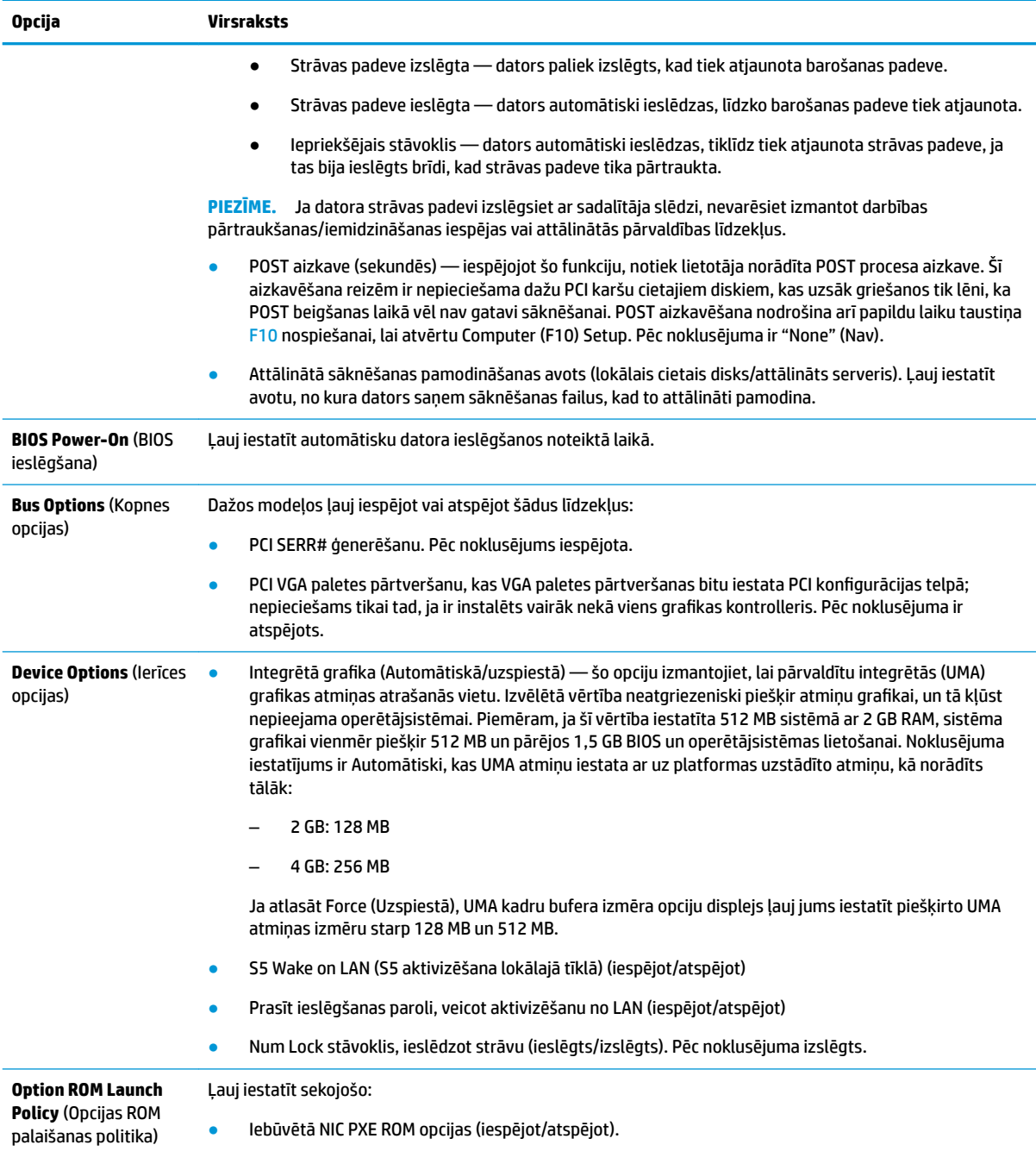

## BIOS iestatījumu maiņa, izmantojot HP BIOS konfigurācijas **utilītu (HPBCU)**

Dažus BIOS iestatījumus var mainīt lokāli operētājsistēmas ietvaros bez nepieciešamības izmantot F10 utilītu. Šajā tabulā ir identificēti elementi, kurus var vadīt ar šo metodi.

Lai iegūtu papildinformāciju par HP BIOS konfigurācijas utilītu, skatiet *HP BIOS Configuration Utility (BCU) lietošanas rokasgrāmatu* vietnē: www.hp.com.

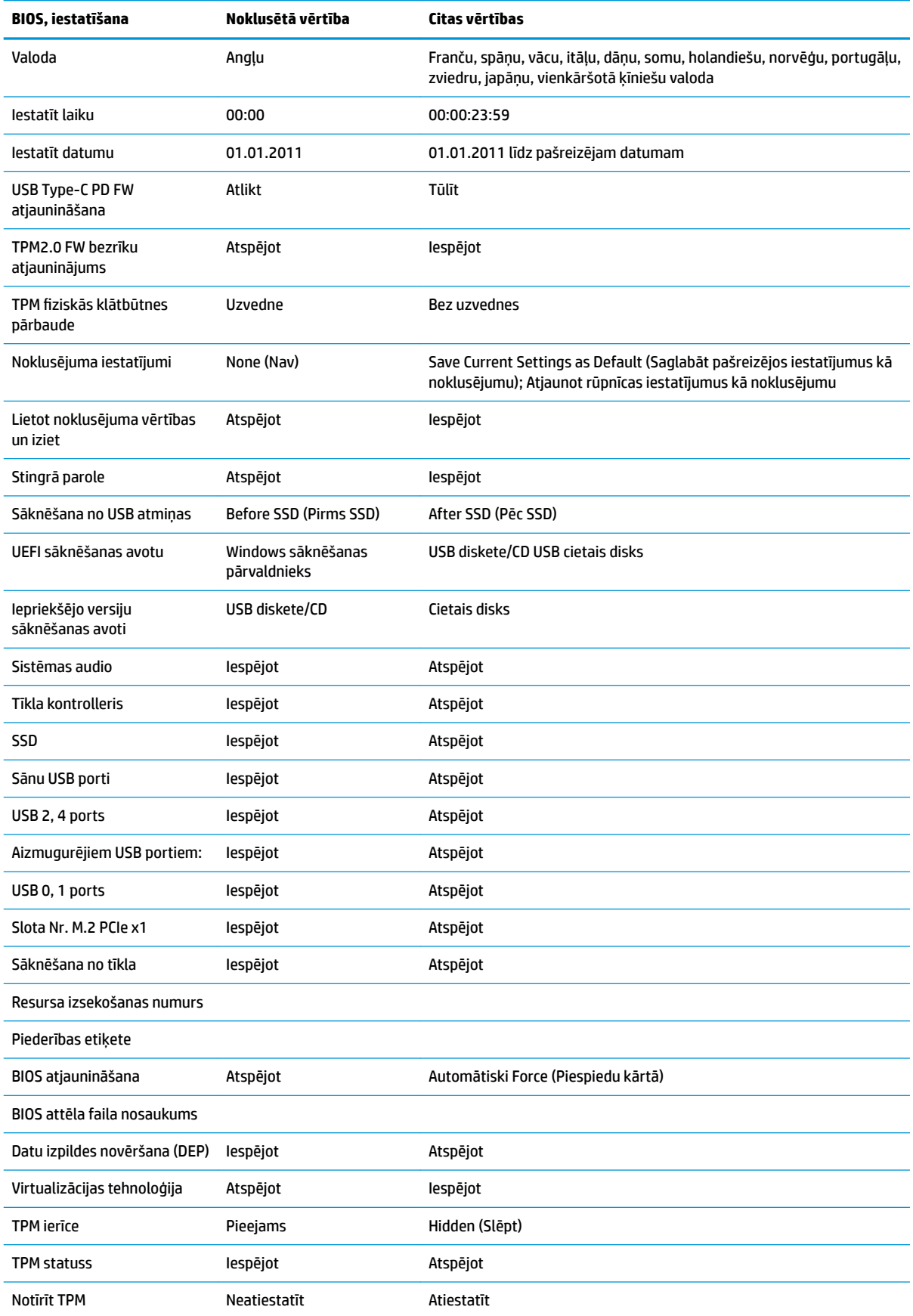

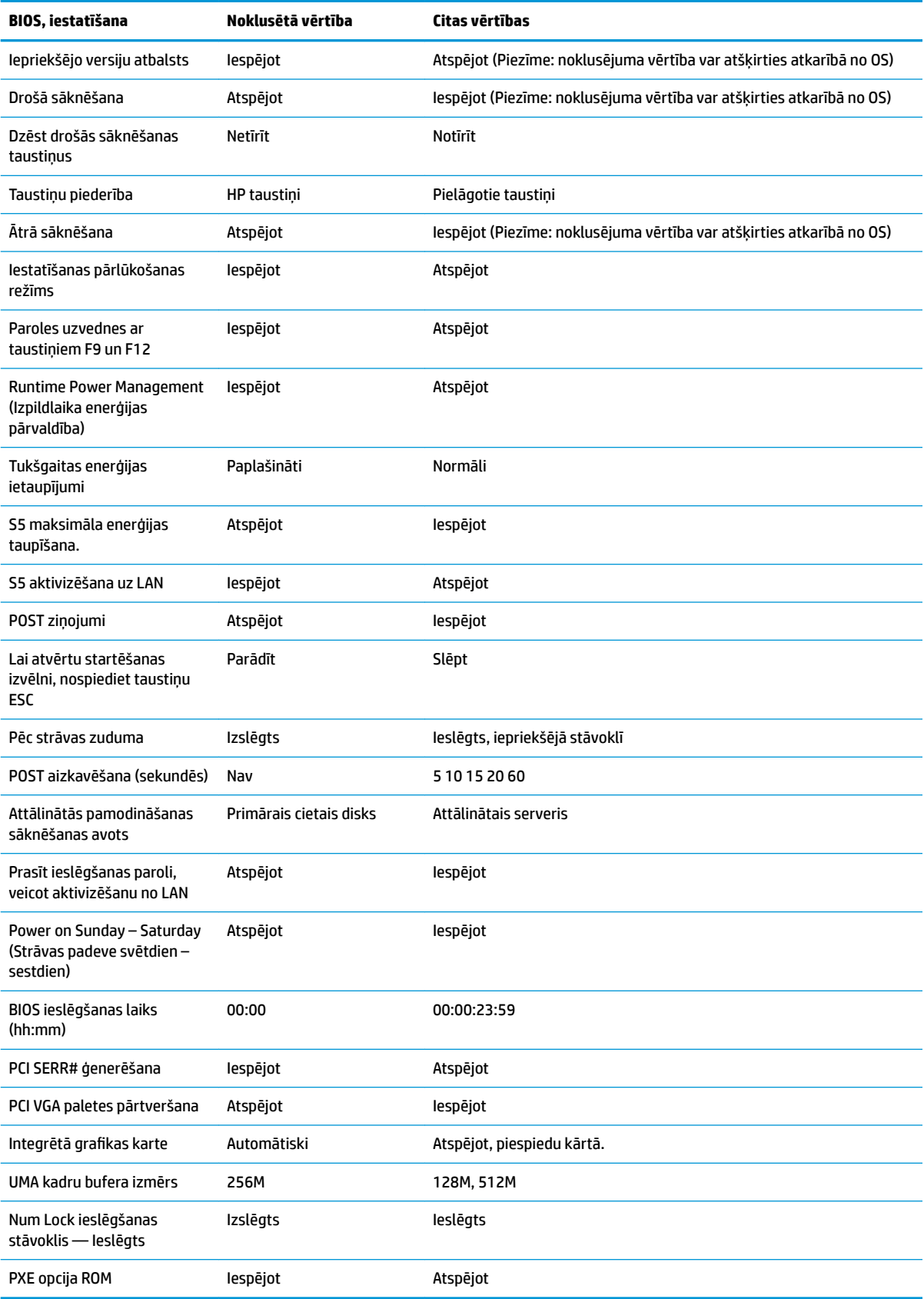

## <span id="page-29-0"></span>**BIOS atjaunināšana vai atjaunošana**

#### **Programma HP Device Manager**

Programmu HP Device Manager var izmantot, lai atjauninātu vienkāršotā klienta BIOS. Klienti var izmantot iepriekš iebūvētos BIOS papildu moduļus, vai var izmantot standarta BIOS jaunināšanas pakotni kopā ar HP Device Manager failu un reģistra veidni. Lai iegūtu papildinformāciju par HP Device Manager failu un reģistra veidnēm, pārskatiet *HP Device Manager lietošanas rokasgrāmatu*, kas atrodama vietnē www.hp.com/go/ hpdm.

#### **Windows BIOS atjaunināšana**

BIOS atro atjauninājumu SoftPaq var izmantot, lai atjaunotu vai jauninātu sistēmas BIOS. Pieejamas vairākas metodes, lai mainītu BIOS aparātprogrammatūru, kas glabājas jūsu datorā.

Izpildāmā BIOS ir utilīta, kas izstrādāta, lai atjauninātu sistēmas BIOS Microsoft Windows vides ietvaros. Lai parādītu pieejamās opcijas šai utilītai, palaidiet izpildāmo failu Microsoft Windows vidē.

Izpildāmo BIOS var palaist ar USB atmiņas ierīci vai bez tās. Ja sistēmā nav instalēta USB atmiņas ierīce, pēc BIOS atjauninājuma veikšanas Microsoft Windows vidē sistēma atsāknējas.

#### **Linux BIOS atjaunināšana**

Visas BIOS atjaunināšana pirms ThinPro 6.x un vēlāk izmanto BIOS atjauninājumus bez rīkiem, kuros BIOS atjauninās pats.

Lai atjauninātu Linux BIOS izmantojiet tālāk sniegtos komentārus:

● hptc-bios-flash *ImageName*

Sagatavo sistēmu BIOS atjaunināšanai nākamās restartēšanas laikā. Šī komanda automātiski iekopē failus tiem paredzētajās pareizajās atrašanās vietās un parāda uzvedni vienkāršotā klienta restartam. Šai komandai nepieciešams, lai atjaunināšanas opcija bez rīkiem BIOS iestatījumos ir iestatīta uz automātisko. hpt-bios-cfg var izmantot, lai iestatītu BIOS bezrīku atjaunināšanas opciju.

● hptc-bios-flash –h

Parāda opciju sarakstu.

#### **BitLocker diska šifrēšana / BIOS Measurements**

Ja jums operētājsistēmā ir iespējota funkcija Windows BitLocker diska šifrēšana (BDE), mēs iesakām BIOS atjaunināšanas īslaicīgi aizturēt BDE. Pirms BDE aizturēšanas vajadzētu arī atrast BDE atkopšanas paroli vai atkopšanas PIN. Pēc tam, kad BIOS ir atjaunināta, var atjaunot BDE.

Lai veiktu BDE izmaiņas, atlasiet Sākt > Vadības panelis > BitLocker diska šifrēšana, noklikšķiniet uz **Aizturēt aizsardzību** vai **Atsākt aizsardzību** pēc tam noklikšķiniet uz **Jā**.

Parasti BIOS atjaunināšana modificēs sistēmas drošības moduļa platformas konfigurācijas reģistros (PCRs) glabātās mērījumu vērtības. Īslaicīgi jāatspējo tehnoloģijas, kas izmanto šīs PCR vērtības, lai pirms BIOS atjaunināšanas noteiktu platformas stāvokli (BDE ir viens šāds piemērs). Kad BIOS atjaunināts, atkal iespējojiet funkcijas un restartējiet sistēmu, lai varat veikt jaunos mērījumus.

#### **Sāknēšanas bloķēšanas ārkārtas atkopšanas režīms**

Gadījumā, ja neizdevās atjaunināt BIOS (piemēram, ja atjaunināšanas laikā bija strāvas padeves zudums), var tikt bojāta sistēmas BIOS. Sāknēšanas bloķēšanas avārijas atkopšanas režīms nosaka šo stāvokli un cietā diska saknes direktorijā un jebkurā USB datu nesējā automātiski meklē atbilstošu bināra attēla avotu. Iekopējiet bināro (.bin) failu DOS fleša mapē pie vēlamās atmiņas ierīces saknes un tad ieslēdziet sistēmu. Kad atkopšanas process atrod bināro attēlu, tas mēģina sākt atkopšanu. Automātiskā atkopšana ilgst līdz veiksmīgai BIOS atjaunošanai vai atjaunināšanai. Ja sistēmai ir BIOS iestatīšanas parole, var būt nepieciešams izmantot apakšizvēlni Startup Menu / Utility (Startēšanas izvēlne/Utilītas), lai manuāli atjauninātu BIOS pēc

<span id="page-30-0"></span>paroles ievadīšanas. Dažreiz ir ierobežots, kādas BIOS versijas atļauts instalēt uz platformas. Ja sistēmā esošajai programmai BIOS pastāv ierobežojumi, tad atkopšanai var tikt izmantotas tikai atļautās BIOS versijas.

## **Diagnostika un problēmu novēršana**

### **LED indikatori**

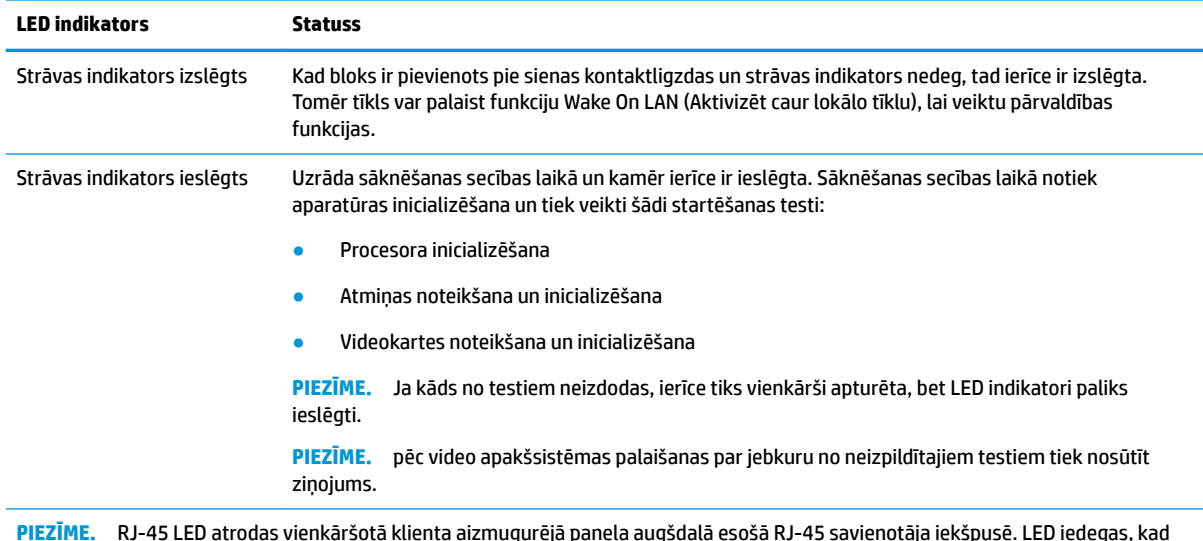

**PIEZĪME.** RJ-45 LED atrodas vienkāršotā klienta aizmugurējā paneļa augšdaļā esošā RJ-45 savienotāja iekšpusē. LED iedegas, kad savienotājs ir pievienots. Mirgojošs zaļš indikators norāda uz tīkla aktivitāti, bet dzeltenā krāsa norāda uz savienojuma ātrumu 100 MB.

## **Aktivizēšana no LAN**

Aktivizēšana no lokālā tīkla (WOL) ļauj datoram ieslēgties vai atkal iespējoties no miega vai hibernācijas stāvokļa ar tīkla ziņas palīdzību. WOL var iespējot vai atspējot utilītā Computer Setup, izmantojot **S5 aktivizēšana no LAN** iestatījumu.

Lai iespējotu/atspējotu WOL:

- **1.** Ieslēdziet vai restartējiet datoru.
- **2.** Nospiediet taustiņu esc vai F10, kamēr ekrāna apakšā kļūst redzams ziņojums "Press the ESC key for Startup Menu" (Nospiediet taustiņu ESC, lai atvērtu startēšanas izvēlni).
- **PIEZĪME.** Ja taustiņš esc vai F10 netiek nospiests īstajā brīdī, utilītai var piekļūt, restartējot datoru un vēlreiz nospiežot taustiņu esc vai F10, kad monitora indikators kļūst zalš.
- **3.** Ja nospiedāt esc, nospiediet F10, lai atvērtu utilītu Computer Setup.
- **4.** Pārvietojieties uz **Papildu > Ierīces opcijas**.
- **5.** Iestatiet **S5 aktivizēšana uz LAN** uz iespējota vai atspējota.
- **6.** Nospiediet F10, lai apstiprinātu visas izmaiņas.
- **7.** Atlasiet **Fails** > **Saglabāt izmaiņas un iziet**.

<span id="page-31-0"></span>**SVARĪGI! S5 maksimālais enerģijas ietaupījums** iestatījums var ietekmēt aktivizēšanu no LAN. Ja šis iestatījums iespējots, aktivizēšana no LAN ir atspējota. Šis iestatījums ir atrodams utilītā Computer Setup, pie **Strāva > Hardware Management**.

## **Ieslēgšanas secība**

Ieslēdzot strāvu, zibatmiņas sāknēšanas bloka kods inicializē aparatūru zināmā stāvoklī un tad veic pamata ieslēgšanas diagnostikas pārbaudes, lai noteiktu aparatūras integritāti. Inicializējo tiek veiktas šādas funkcijas:

- **1.** Tiek inicializēts centrālais procesors un atmiņas kontrolleris.
- **2.** Tiek inicializētas un konfigurētas visas PCI ierīces.
- **3.** Tiek inicializēta video programmatūra.
- **4.** Tiek inicializēta video karte līdz zināmam stāvoklim.
- **5.** Tiek inicializētas USB ierīces līdz zināmam stāvoklim.
- **6.** Tiek veikta ieslēgšanas diagnostika. Papildinformāciju meklējiet sadaļā "Ieslēgšanas diagnostikas pārbaude".
- **7.** Ierīce sāknē operētājsistēmu.

## **Iestatīšanas un ieslēgšanas paroļu atiestatīšana**

Iestatīšanas un ieslēgšanas paroles var atiestatīt, veicot šādas darbības:

- **1.** Izslēdziet datoru un atvienojiet strāvas vadu no kontaktligzdas.
- **2.** Noņemiet sānu piekļuves paneli un metāla sānu vāku.
- **3.** No sistēmas plates galvenes noņemiet paroles tiltslēgu, kas marķēts kā PSWD/E49.
- **4.** Uzlieciet atpakaļ metāla sānu vāku un sānu piekļuves paneli.
- **5.** Pievienojiet datoru maiņstrāvas avotam, un tad ieslēdziet datoru.
- **6.** Izslēdziet datoru un atvienojiet strāvas vadu no kontaktligzdas.
- **7.** Noņemiet sānu piekļuves paneli un metāla sānu vāku.
- **8.** Novietojiet atpakaļ paroles tiltslēgu.
- **9.** Uzlieciet atpakaļ metāla sānu vāku un sānu piekļuves paneli.

## **Ieslēgšanas diagnostikas testi**

Ieslēgšanas diagnostika veic pamata integritātes testus aparatūrai, lai noteiktu tās funkcionalitāti un konfigurāciju. Ja diagnostikas tests neizdodas aparatūras inicializēšanas laikā, ierīce vienkārši apstājas. Nav uz video nosūtītu ziņojumu.

**PIEZĪME.** Varat mēģināt restartēt ierīci un otro reizi palaist diagnostikas testus, lai apstiprinātu pirmo izslēgšanos.

Šajā tabulā ir norādīti ierīcei veiktie testi.

#### <span id="page-32-0"></span>**2-1. tabula. Ieslēgšanas diagnostikas pārbaude**

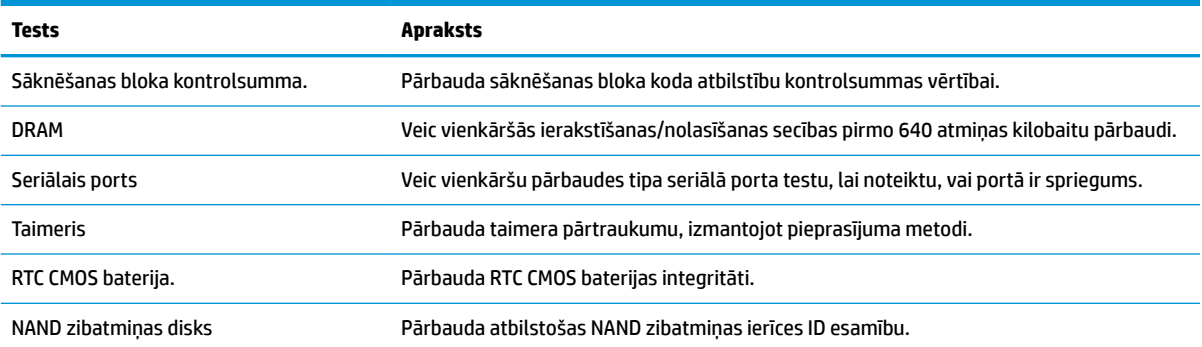

## **POST diagnostikas priekšējā paneļa indikatoru un skaņas signālu interpretēšana**

Šajā sadaļā aprakstīti priekšējā paneļa indikatoru kodi, kā arī skaņas signāli, kas var atskanēt pirms POST vai tās laikā un ar kuriem, iespējams, nav saistīts neviens kļūdas kods vai teksta ziņojums.

**BRĪDINĀJUMS!** Kamēr dators ir pievienots maiņstrāvas avotam, sistēmas platē vienmēr ir spriegums. Lai mazinātu elektrošoka rezultātā un/vai saskaroties ar karstu virsmu gūto ievainojumu risku, noteikti atslēdziet strāvas kabeli no kontaktligzdas un, pirms pieskaraties iekšējiem sistēmas komponentiem, ļaujiet tiem atdzist.

**PIEZĪME.** Ieteicamās darbības tabulā ir norādītas secībā, kādā tās ir jāveic.

| Darbība                                                                                          | Signāli    | Iespējamais iemesls                                                                                                    | leteicamā darbība                                                                                        |                                                                                                    |
|--------------------------------------------------------------------------------------------------|------------|----------------------------------------------------------------------------------------------------|----------------------------------------------------------------------------------------------------|----------------------------------------------------------------------------------------------------|
| Deg balts strāvas indikators.                                                                    | Nav        | Dators ir ieslēgts.                                                                                                    | Nav                                                                                                    |                                                                                                    |
| Balts strāvas indikators mirgo ar<br>divu sekunžu intervālu.                                     | Nav        | Dators atrodas režīmā<br>Aizturēšana brīvpiekļuves<br>atminā (tikai dažos<br>modeļos) vai parastajā<br>darbības aizturēšanas<br>režīmā.                                                                                                    | Nekādas darbības nav jāveic. Lai aktivizētu datoru,<br>nospiediet jebkuru taustinu vai pakustiniet peli. |                                                                                                    |
| Pastāvīgi deg sarkans strāvas<br>indikators.                                                     | None (Nav) | Aktivizēta procesora<br>termiskā aizsardzība:<br>VAI<br>Procesoram nav pareizi<br>pievienots dzesēšanas<br>bloks.<br>VAI<br>lerīcei ir bloķētas<br>ventilācijas atveres, vai tās<br>ir vietā, kur apkārtējā<br>temperatūra ir pārāk<br>augsta. | 1.<br>2.                                                                                                 | Pārliecinieties, vai nav aizsprostotas datora<br>ventilācijas atveres un vai darbojas procesora<br>ventilators, ja tāds ir.<br>Sazinieties ar pilnvarotu izplatītāju vai<br>pakalpojumu sniedzēju. |
| Sarkans strāvas indikators reizi<br>sekundē astoņreiz mirgo, pēc<br>tam seko divu sekunžu pauze. | None (Nav) | Nederīga ROM,<br>pamatojoties uz nepareizu<br>kontrolsummu.                                                                                                    | 1.<br>2.                                                                                                 | Pārrakstiet sistēmas ROM ar pēdējo BIOS<br>attēlu, izmantojot BIOS atkopšanas procedūru.<br>Nomainiet sistēmas plati.                                                                              |

Ar diagnostikas indikatoriem un skaņas signāliem nav aprīkoti visi modeļi.

## <span id="page-33-0"></span>**Problēmu novēršana**

### **Pamata problēmu novēršana**

Ja vienkāršotajam klientam ir darba problēmas vai tas neieslēdzas, pārskatiet šādas lietas.

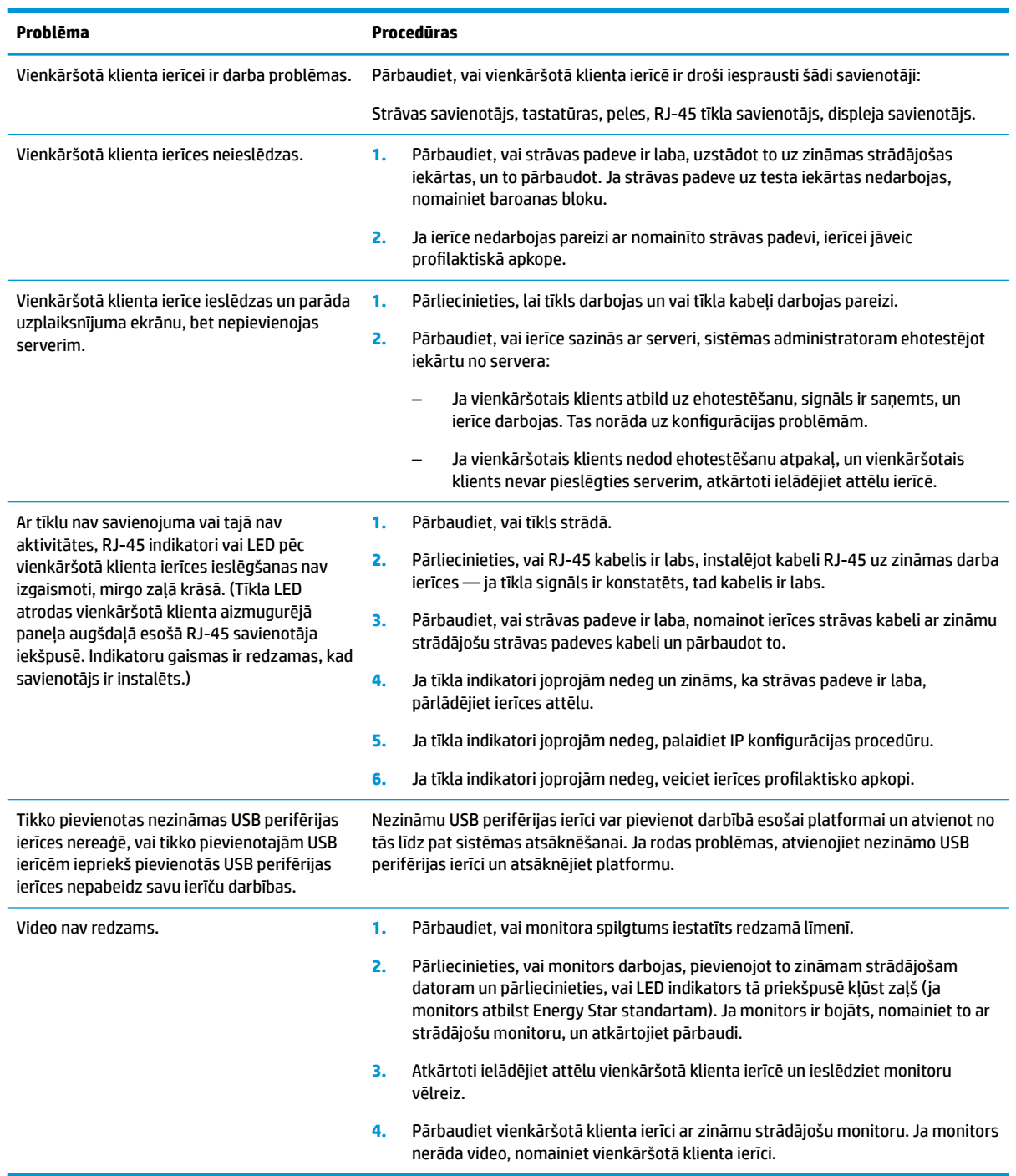

### <span id="page-34-0"></span>**Iekārtas, kurai nav diska (zibatmiņas) problēmu novēršana**

Šī sadaļa ir tikai tām ierīcēm, kurām nav ATA zibatmiņas iespējas. Tā kā šim modelim nav ATA zibatmiņas, sāknēšanas prioritātes secība ir:

- USB ierīce
- **PXE**
- **1.** Kad ierīce tiek sāknēta, monitorā vajadzētu parādīties tālāk sniegtajai informācijai.

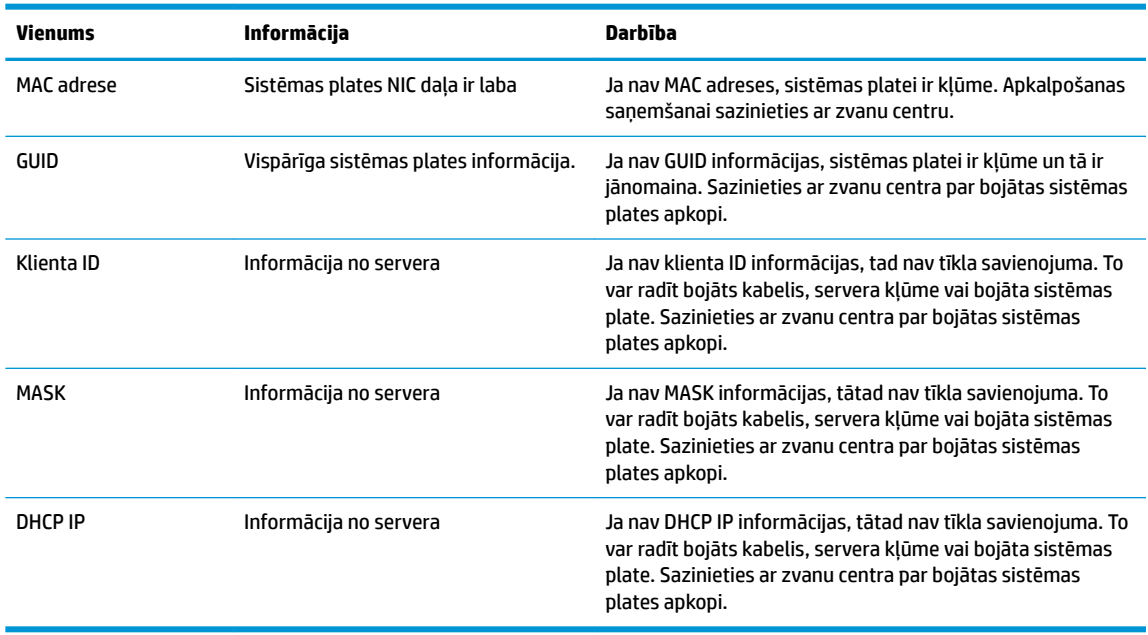

Ja strādājat Microsoft RIS PXE vidē, pārejiet pie 2. darbības.

Ja strādājat Linux vidē, pārejiet uz 3. darbību.

**2.** Ja strādājat Microsoft RIS PXE vidē, nospiediet F12 taustiņu, lai aktivizētu tīkla pakalpojumu sāknēšanu, tiklīdz DHCP IP informācija ir redzama ekrānā.

Ja ierīci neizdodas sāknēt tīklā, serveris nav konfigurēts uz PXE.

Ja jūs izlaidāt F12 norādi, sistēma mēģinās veikt sāknēšanu no ATA zibatmiņas, kas nav pievienota. Ziņojuma ekrānā nolasīs: **KĻŪDA: Nav sistēmas disks vai diska kļūda. Nomainiet un nospiediet jebkuru taustiņu, kad gatavs.**

Sāknēšanas cikls tiks restartēts, nospiežot jebkuru taustiņu.

**3.** Ja strādājat Linux vidē, kļūdas paziņojums tiks parādīts ekrānā tad, ja nav klienta IP adrese. **KĻŪDA: Nav sistēmas disks vai diska kļūda. Nomainiet un nospiediet jebkuru taustiņu, kad gatavs.**

## <span id="page-35-0"></span>**PXE servera konfigurēšana**

**<sup>2</sup> PIEZĪME.** Visu PXE programmatūru atbalsta pilnvaroti pakalpojumu sniedzēji atbilstoši garantijai vai apkalpošanas līgumiem. Klientus, kuri zvana HP klientu apkalpošanas centram par PXE problēmām un jautājumiem palīdzības saņemšanai vajadzētu pāradresēt PXE pakalpojumu sniedzējiem.

Papildus skatiet sekojošo:

– Par Windows Server 2008 R2: [http://technet.microsoft.com/en-us/library/7d837d88-6d8e-420c-b68f](http://technet.microsoft.com/en-us/library/7d837d88-6d8e-420c-b68f-a5b4baeb5248.aspx)[a5b4baeb5248.aspx](http://technet.microsoft.com/en-us/library/7d837d88-6d8e-420c-b68f-a5b4baeb5248.aspx)

– Par Windows Server 2012:<http://technet.microsoft.com/en-us/library/jj648426.aspx>

Jādarbojas pakalpojumiem, kas atrodami zemāk redzamajā sarakstā, un tie var strādāt uz citiem serveriem:

- **1.** Domēna nosaukumu pakalpojums (DNS)
- **2.** Attālinātās instalēšanas pakalpojumi (RIS)

**<sup>2</sup> PIEZĪME.** Aktīvās direktorijas DHCP nav nepieciešams, taču ir ieteicams.

## **HP ThinUpdate izmantošana attēla atjaunošanai**

HP ThinUpdate ļauj jums lejupielādēt attēlus un pievienojumprogrammas no HP, uzņemt HP vienkāršotā klienta attēlu, un izveidot sāknējamus USB zibatmiņas diskus attēlu izvietošanai.

HP ThinUpdate ir sākotnēji instalēta dažiem HP vienkāršotajiem klientiem, un tas ir arī pieejams, kā papildu modulis vietnē <http://www.hp.com/support>(meklēt vienkāršotā klienta modeli un skatiet šī modeļa atbalsta lapas sadaļu **Draiveri un programmatūra**).

- Attēlu lejupielādes līdzeklis ļauj lejupielādēt attēlu no HP uz vietējo krātuvi vai USB zibatmiņas disku. USB zibatmiņas diska opcija izveido sāknējamu USB zibatmiņas disku, ko var izmantot attēla izvietošanai citā vienkāršotajā klientā.
- Uzņemt attēlu līdzeklis ļauj uzņemt attēlu no HP vienkāršotā klienta un saglabāt to USB zibatmiņas diskā, ko var izmantot, lai izvietotu attēlu uz citiem vienkāršotajiem klientiem.
- Pievienojumprogrammu lejupielādes līdzeklis ļauj lejupielādēt pievienojumprogrammas no HP vai nu uz vietējo krātuvi, vai uz USB zibatmiņas disku.
- USB Drive Management (USB diska pārvaldības līdzekļi) ļauj veikt šādas darbības:
	- Izveidot sāknējamu USB zibatmiņas disku no attēla faila lokālajā krātuvē.
	- Kopēt .ibr attēla failu no USB zibatmiņas diska uz vietējo krātuvi.
	- Atjaunot izkārtojumu USB zibatmiņas diskā.

Lai izvietotu HP vienkāršotā klienta attēlu, kas izveidoti ar HP ThinUpdate uz citiem to pašu modeļu HP vienkāršotajiem klientiem ar vienādām operētājsistēmām, var izmantot sāknējamu USB zibatmiņas disku,.

#### **Sistēmas prasības**

Lai izveidotu atkopšanas ierīci zibatmiņas programmatūras attēla atkārtošanai vai atjaunošanai, būs nepieciešams:

- Viens vai vairāki HP vienkāršotie klienti.
- USB zibatmiņas ierīce ar šādu ietilpību vai lielāka:
- ThinPro: 8 GB
- Windows 10 IoT (ja izmantojat USB formātu): 32 GB
- <span id="page-36-0"></span>**PIEZĪME.** Bez tam varat izmantot rīku Windows datorā.

**Šī atjaunošanas metode nedarbojas ar visām USB zibatmiņas ierīcēm.** USB zibatmiņas ierīces, kas nav redzamas kā noņemamie diskdziņi operētājsistēmā Windows, neatbalsta šo atjaunošanas metodi. USB zibatmiņas ierīces ar vairākiem nodalījumiem parasti neatbalsta šo atjaunošanas metodi. Tirgū pieejamo USB zibatmiņas ierīču diapazons nepārtraukti mainās. Ne visas USB zibatmiņas ierīces ir pārbaudītas ar HP vienkāršotā klienta attēlveidošanas rīku.

## **Ierīču pārvaldība**

Vienkāršotais klients ietver licenci HP Ierīču pārvaldībai un tam ir iepriekš instalēts Ierīču pārvaldības aģents. HP Device Manager ir optimizēts rīks vienkāršotā klienta pārvaldībai, kas izmantots, lai pārvaldītu pilnu HP vienkāršoto klientu kalpošanas laiku, ietverot atklāšanu, resursu pārvaldību, izvietošanu un konfigurāciju. Lai iegūtu papildinformāciju par HP Device Manager, lūdzu, apmeklējiet www.hp.com/go/hpdm.

Ja vēlaties pārvaldīt vienkāršoto klientu ar citiem pārvaldības rīkiem, piemēram, Microsoft SCCM vai LANDesk, dodieties uz vietni www.hp.com/go/clientmanagement pēc papildinformācijas.

## **HP PC Hardware Diagnostics (UEFI) izmantošana**

HP PC Hardware Diagnostics ir vienotais paplašināmais aparatūras interfeiss (Unified Extensible Firmware Interface — UEFI), kas ļauj palaist diagnostikas testu, lai noteiktu, vai datora aparatūra darbojas pareizi. Šis rīks darbojas ārpus operētājsistēmas, lai atdalītu aparatūras kļūmes no problēmām, ko radījusi operētājsistēma vai citi programmatūras komponenti.

Kad HP PC Hardware Diagnostics (UEFI) nosaka kļūmi, kuras novēršanai ir jāveic aparatūras nomaiņa, tiek ģenerēts kļūmes 24 ciparu ID kods. Pēc tam šo ID kodu var nosaukt atbalsta dienestam, lai palīdzētu rast risinājumu konkrētajai problēmai.

**PIEZĪME.** Lai hibrīddatorā startētu diagnostikas rīku, jūsu datoram ir jādarbojas piezīmjdatora režīmā un jums ir jāizmanto piezīmjdatoram pievienotā tastatūra.

Lai palaistu HP PC Hardware Diagnostics (UEFI), veiciet tālāk norādītās darbības.

- **1.** Ieslēdziet vai restartējiet datoru un ātri nospiediet taustiņu esc.
- **2.** Nospiediet taustiņu f2.

Sistēma BIOS diagnostikas rīkiem meklē trīs vietas šādā secībā:

- **a.** Pievienotais USB disks
- **PIEZĪME.** Lai lejupielādētu rīku HP PC Hardware Diagnostics (UEFI) USB diskā, skatiet sadaļu <mark>Rīka</mark> [HP PC Hardware Diagnostics \(UEFI\) lejupielāde USB ierīcē](#page-37-0) 32. lpp..
- **b.** Cietais disks
- **c.** BIOS
- **3.** Atveroties diagnostikas rīkam, atlasiet vēlamo diagnostikas testa veidu un pēc tam izpildiet ekrānā redzamās instrukcijas.

**PIEZĪME.** Ja ir nepieciešams apturēt diagnostikas testu, nospiediet taustiņu esc.

### <span id="page-37-0"></span>**Rīka HP PC Hardware Diagnostics (UEFI) lejupielāde USB ierīcē**

**<sup>2</sup> PIEZĪME.** Rīka HP PC Hardware Diagnostics (UEFI) lejupielādes instrukcijas ir pieejamas tikai angļu valodā, kā arī ir jāizmanto Windows dators, lai lejupielādētu un izveidotu HP UEFI atbalsta vidi, jo tiek piedāvāti tikai .exe faili.

Ir divas iespējas, kā lejupielādēt HP PC Hardware Diagnostics USB ierīcē.

#### **Lejupielādējiet jaunāko UEFI versiju.**

- **1.** Dodieties uz vietni <http://www.hp.com/go/techcenter/pcdiags>. Tiek parādīta HP PC Diagnostics (HP datoru diagnostikas) mājas lapa.
- **2.** Atlasiet saiti **Download** (Lejupielādēt), kas atrodas sadaļā HP PC Hardware Diagnostics, un pēc tam atlasiet **Run** (Palaist).

#### **Lejupielādējiet jebkuru konkrētā produkta UEFI versiju.**

- **1.** Dodieties uz vietni [http://www.hp.com/support.](http://www.hp.com/support)
- **2.** Atlasiet **Get software and drivers** (Iegūt programmatūru un draiverus).
- **3.** Ievadiet produkta nosaukumu vai numuru.
- **4.** Atlasiet sava datora modeli un pēc tam atlasiet savu operētājsistēmu.
- **5.** Sadaļā **Diagnostika** izpildiet ekrānā redzamās instrukcijas, lai atlasītu un lejupielādētu vajadzīgo UEFI versiju.

## **Strāvas kabeļa uzstādīšanas prasības**

Strāvas padevei dažos datoros ir ārējie strāvas slēdži. Sprieguma izvēles slēdzis ir līdzeklis datora barošanai ar jebkuru maiņstrāvas līnijas spriegumu starp 100-120 vai 220-240 voltiem. Barošanas bloki datoriem, kuriem nav ārējo strāvas slēdžu, ir aprīkoti ar iekšējiem slēdžiem, kas reaģē uz ienākošo spriegumu un automātiski pārslēdzas uz pareizo sprieguma vērtību.

Datora komplektācijā ietilpstošais strāvas vada komplekts atbilst tās valsts prasībām, kurā iekārta nopirkta.

Strāvas vada komplektam lietošanai citās valstīs jāatbilst tās valsts prasībām, kurā datoru izmantojat.

### **Vispārējās prasības**

Prasības, kas atrodams zemāk redzamajā sarakstā, ir piemērojamo visās valstīs:

- **1.** Strāvas vadam jābūt apstiprinātam attiecīgi akreditētā aģentūrā, kas atbildīga par novērtēšanu valstī, kurā tiks instalēts strāvas vada komplekts.
- **2.** Strāvas vada komplektam, ir jābūt ar 10 A (7 A tikai Japānā) minimālo strāvas izturību un 125 vai 250 voltu nominālā maiņsprieguma parametriem, kā pieprasa, katras valsti enerģētikas sistēma.
- **3.** Vada diametram jābūt vismaz 0,75 mm<sub>2</sub> vai 18 AWG un vada garumam jābūt no 1,8 m (6 pēdas) līdz 3,6 m (12 pēdas).

Strāvas vads jānovieto tā, lai tam nevarētu uzkāpt un to nevarētu saspiest virs tā vai pie tā novietoti priekšmeti. Īpaša uzmanība jāpievērš spraudnim, strāvas kontaktligzdai un vietai, kur vads iziet no produkta.

**BRĪDINĀJUMS!** Nedarbiniet šo izstrādājumu ar bojātu strāvas vada komplektu. Ja strāvas vada komplekts ir kaut kā bojāts, nekavējoties nomainiet to.

### <span id="page-38-0"></span>**Japānas prasības attiecībā uz strāvas vadiem**

Izmantojot šo produktu Japānā, izmantojiet tikai izstrādājuma komplektācijā ietilpstošo strāvas vadu.

**A** UZMANĪBU! Nelietojiet kopā ar šo produktu saņemto strāvas vadu nevienam citam produktam.

### **Valsts specifiskās prasības**

Papildu prasības, kas atkarīgas no konkrētas valsts, dotas iekavās un aprakstītas turpmāk.

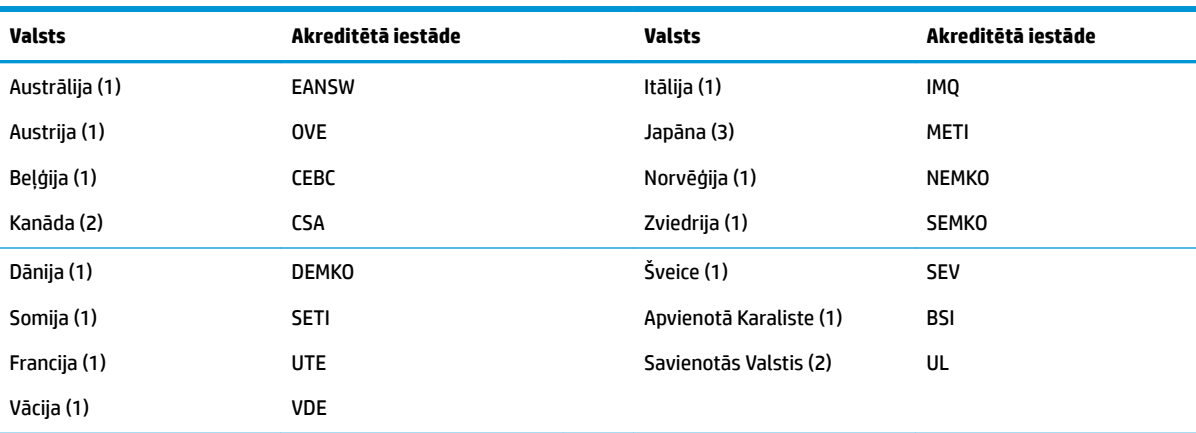

1. Elastīgajam vadam ir jābūt HO5VV-F tipa, 3 vadu, 0,75 mm<sub>2</sub> laukuma vadam. Strāvas vada komplektā esošajiem piederumiem (ierīces savienotājam un sienas kontaktdakšai) ir jābūt ar sertifikācijas zīmi, ko izdevusi par novērtēšanas atbildīgā iestāde valstī, kurā tas tiks izmantots.

**2.** Elastīgā kabeļa tipam jābūt SVT vai ekvivalentam, Nr.18 AWG, ar 3 vadiem. Sienas spraudnim ir jābūt divkontaktu, iezemētam, NEMA 5-15P (15 A, 125 V) vai NEMA 6-15P (15 A, 250 V) konfigurācijā.

**3.** Uz ierīces savienotāja, elastīgā vada un sienas kontaktligzdas spraudņa jābūt zīmei "T" un reģistrācijas numuram atbilstoši Japānas Dentori tiesību aktam. Elastīgajam kabelim jābūt VCT vai VCTF tipa, 3 vadu, ar 0,75 mm<sub>2</sub> laukumu. Sienas spraudnim ir jābūt divpolu iezemētā tipa, Japānas rūpniecības standarta C8303 (7 A, 125 V) konfigurācijā.

## **Paziņojums par nestabilitāti**

Vienkāršotā klienta produktiem parasti ir triju veidu atmiņas ierīces konkrēti, RAM, ROM un zibatmiņas ierīces. RAM atmiņas ierīcē saglabātie dati tiks zaudēti, kad ierīcei atvienos strāvu. RAM ierīces var barot ar galveno, papildus vai akumulatora enerģiju (barošanas stāvokļi ir aprakstīti tālāk). Tāpēc pat tad, ja ierīce nav pievienota maiņstrāvas kontaktligzdai, dažas no RAM ierīcēm var barot no akumulatora. ROM vai zibatmiņas ierīcēs ielādētie dati nezudīs pat tad, ja ierīcei atslēgs barošanu. Zibatmiņas ierīču ražotāji parasti norāda laika posmu (desmit gadu laikā), kurā dati saglabāsies.

Strāvas padeves stāvokļu definīcijas:

**Galvenā strāvas padeve:** strāvas padeve, kas ir pieejama, kad ierīce ir ieslēgta.

**Papildus vai gaidstāves strāvas padevei:** Strāvas padeve, kas ir pieejama, kad ierīce ir izslēgtā stāvoklī un strāvas vads ir pievienots aktīvai maiņstrāvas kontaktligzdai.

**Akumulatora enerģija:** strāvas padeve no akumulatora baterijas vienkāršotā klienta sistēmās.

### **Pieejamās atmiņas ierīces**

Tālāk dotajā tabulā dotas pieejamās atmiņas ierīces un to tipi konkrētiem modeļiem. Lūdzu, ievērojiet, ka vienkāršotā klienta sistēmas neizmanto parastos cietos diskus ar kustīgām detaļām. Tā vietā tie izmanto zibatmiņas ierīces ar IDE/SATA priekšgalsistēmas saskarni. Tādēļ šīm zibatmiņas ierīcēm paredzētās operētājsistēmu saskarnes ir līdzīgas parasto IDE / SATA cieto disku saskarnēm. Šī IDE/SATA zibatmiņas ierīcē ir ierakstīts operētājsistēmas attēls. Zibatmiņas ierīci var ierakstīt tikai administrators. Zibatmiņas ierīces formatēšanai un tajā glabāto datu dzēšanai ir nepieciešams īpašs programmatūras rīks.

Veiciet turpmāk aprakstītās darbības, lai atjauninātu BIOS un izmantotu to BIOS iestatījumu iestatīšanai uz rūpnīcas noklusējuma iestatījumiem.

- **1.** Lejupielādējiet jaunāko BIOS versiju jūsu modelim no HP tīmekļa vietnes.
- **2.** Lai atjauninātu BIOS, izpildiet tīmekļa vietnē siegtos norādījumus.
- **3.** Pārstartējiet sistēmu un laikā, kad sistēma ieslēdzas, (pēc HP uzplaiksnījuma ekrāna, ja parādīts), nospiediet taustiņu F10, lai piekļūtu BIOS iestatīšanas ekrānam.
- **4.** Ja ir iestatīts īpašumtiesību tags vai resursu tags, manuāli nodzēsiet to izvēlnē **Security > System IDs**  (Drošība > Sistēmas ID).
- **5.** Atlasiet **File > Save Changes and Exit** (Fails > Saglabāt izmaiņas un iziet).
- **6.** Lai notīrītu iestatīšanas vai ieslēgšanas paroles, ja tādas iestatītas, un nodzēstu citus iestatījumus, izslēdziet datoru un izņemiet maiņstrāvas kabeli un datora pārsegu.
- **7.** Sameklējiet (zili/zaļos) divus uz galvenes E49 esošos PIN paroles tiltslēgus (kas marķēti kā PSWD) un izņemiet to.
- **8.** Atvienojiet maiņstrāvas padevi, uzgaidiet desmit sekundes, līdz maiņstrāvas padeve beidzas, un tad nospiediet CMOS notīrīšanai paredzēto pogu. (tā parasti ir dzeltena spiedpoga, kas marķēta kā CMOS). Pēc atkārtotas pievienošanas maiņstrāvas avotam sistēmas automātiski sāknēsies, ielādējot operētājsistēmu.
- **9.** Novietojiet atpakaļ pārsegu un strāvas vadu un ieslēdziet datoru. Paroles ir tagad nodzēstas, tāpat visas pārējās lietotāja konfigurācijas, energoneatkarīgās atmiņas iestatījumi atiestatīti uz rūpnīcas noklusējuma vērtībām.
- **10.** Atkārtoti ievadiet F10 iestatīšanas utilītu.
- **11.** Atlasiet **File > Default Setup > Restore Factory Settings as Default** (Fails > Noklusējuma iestatījumi > Atjaunot rūpnīcas iestatījumus kā noklusējumu). Tādējādi noklusējuma iestatījumi tiks iestatīti atpakaļ uz rūpnīcas noklusējuma iestatījumiem.
- **12.** Atlasiet **File > Apply Defaults and Exit** (Fails > Iestatīt noklusējuma iestatījumus un iziet).
- **13.** Izslēdziet datoru, atvienojiet strāvas vadu un tad novietojiet (zili/zaļo) tiltslēgu atpakaļ uz galvenes E49. Uzlieciet datora pārsegu un pievienojiet strāvas vadu.

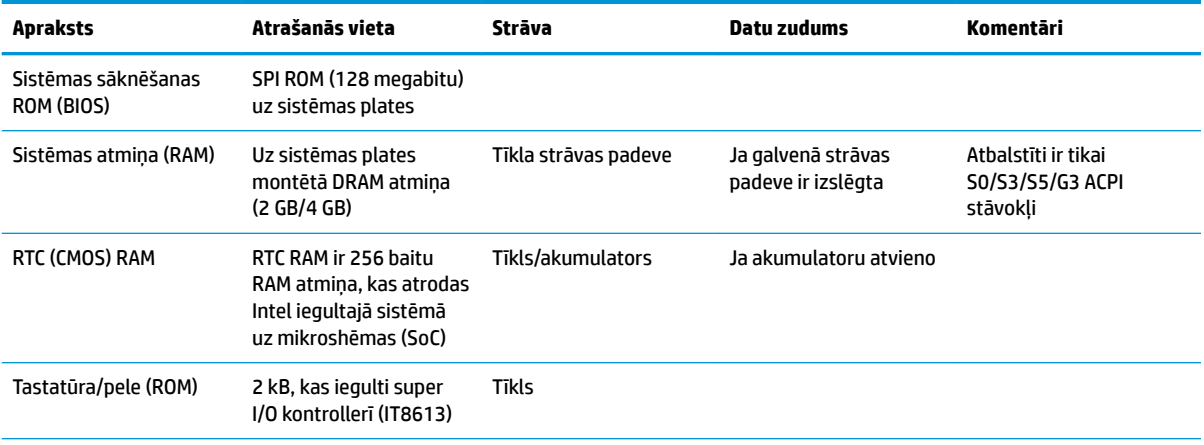

#### **2-2. tabula. Pieejamās atmiņas ierīces**

#### <span id="page-40-0"></span>**2-2. tabula. Pieejamās atmiņas ierīces (turpinājums)**

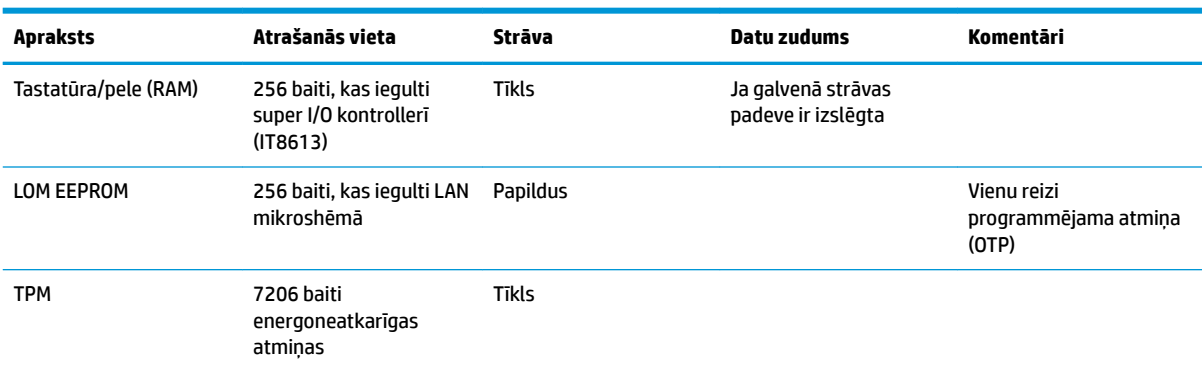

Ja jums ir nepieciešama papildus informācija vai palīdzība, sazinieties ar Džeimsu Smallu (James Smalls) pa tālruni 281-927-7489.

## **Specifikācijas**

Lai iegūtu jaunākās vienkāršotā klienta specifikācijas vai papildu specifikācijas, dodieties uz vietni <http://www.hp.com/go/quickspecs/>un meklējiet savu konkrēto vienkāršoto klientu, lai atrastu modeļa konkrēto dokumentu QuickSpecs.

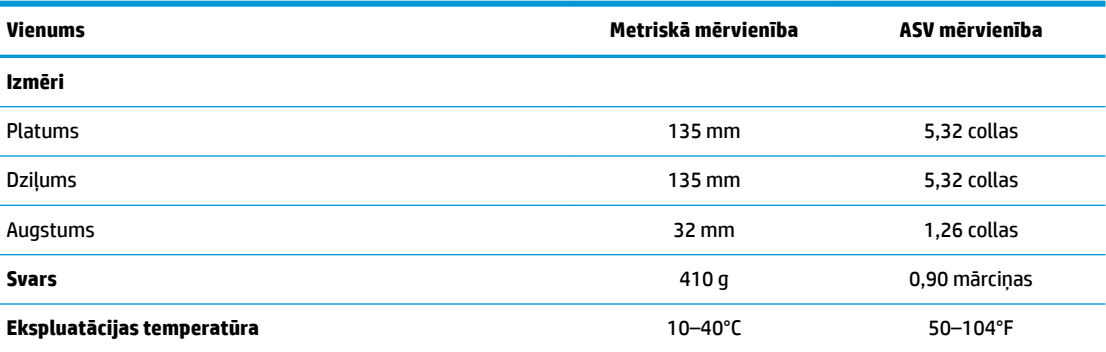

Specifikācija dota atbilstoši jūras līmenim, ar augstuma korekciju 1°C/300 m (1,8°F/1000 pēdas) līdz ne vairāk kā 3 km (10 000 pēdas), ilgstoši neatrodoties tiešā saules staru iedarbības zonā. Augšējo ierobežojumu var ietekmēt uzstādīto opciju veids un daudzums.

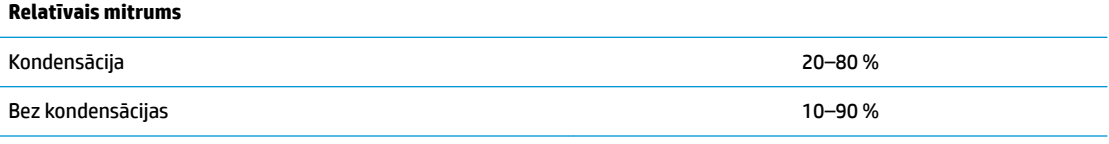

5pecifikācija dota atbilstoši jūras līmenim, ar augstuma korekciju 1°C/300 m (1,8°F/1000 pēdas) līdz ne vairāk kā 3 km (10 000 pēdas), ilgstoši neatrodoties tiešā saules staru iedarbības zonā. Augšējo ierobežojumu var ietekmēt uzstādīto opciju veids un daudzums.

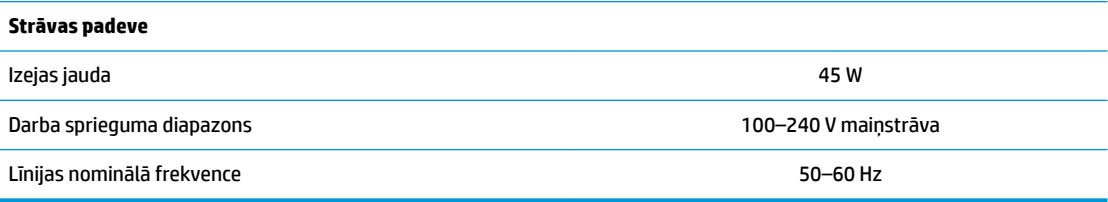

# <span id="page-41-0"></span>**A Elektrostatiskā izlāde**

Statiskās elektrības izlāde no pirkstiem vai citiem vadītājiem var sabojāt sistēmas plates vai citas ierīces, kas ir jutīgas pret statisko elektrību. Šāda veida bojājums var samazināt ierīces paredzamo kalpošanas laiku.

## **Elektrostatisko bojājumu novēršana**

Lai nepieļautu elektrostatiskos bojājumus, ievērojiet šādus piesardzības pasākumus:

- Izvairieties no tiešas saskares ar izstrādājumiem, transportējot un glabājot tos antistatiskos konteineros.
- Detaļas, kas ir jutīgas pret statisko elektrību, uzglabājiet konteineros, līdz tās sasniedz no statiskās elektrības izolētu darbstaciju.
- Pirms detaļu izņemšanas no konteineriem novietojiet tos uz iezemētas virsmas.
- Izvairieties no saskares ar kontaktiem, vadiem un elektriskām shēmām.
- Saskaroties ar komponentu vai bloku, kas ir jutīgs pret statisko elektrību, vienmēr veiciet pareizu iezemēšanu.

## **Iezemēšanas metodes**

Iezemēšanu var veikt dažādi. Rīkojoties ar elektrostatiski jutīgām daļām vai uzstādot tās, izmantojiet vienu vai vairākas no šīm metodēm:

- Lietojiet īpašu antistatisko aproci, kas ar zemējuma vadu pievienota iezemētam vienkāršotā klienta korpusam. Antistatiskās aproces ir elastīga lentes ar zemējuma vadu ar 1 megomu (+/- 10 procenti) lielu pretestību. Lai nodrošinātu pareizu zemējumu, valkājiet aproci tā, lai tā cieši piegultu ādai.
- Strādājot ar vertikālām darbstacijām, lietojiet papēžu, pēdu vai zābaku iezemējuma lentes. Stāvot uz vadītspējīgas grīdas vai statisko elektrību kliedējoša paklāja, izmantojiet lentes abām kājām.
- Lietojiet elektrovades instrumentus.
- Lietojiet pārnēsājamo piederumu komplektu, kurā iekļauts salokāms statisko elektrību kliedējošs darba paklājs.

Ja jums nav pieejams neviens no iezemēšanas piederumiem, sazinieties ar pilnvarotu HP dīleri, izplatītāju vai pakalpojumu sniedzēju.

**PIEZĪME.** Lai iegūtu plašāku informāciju par statisko elektrību, sazinieties ar pilnvarotu HP izplatītāju, tālākpārdevēju vai pakalpojumu sniedzēju.

# <span id="page-42-0"></span>**B Informācija par transportēšanu**

## **Sagatavošana transportēšanai**

Sagatavojot vienkāršoto klientu transportēšanai, ievērojiet šos norādījumus:

- **1.** Izslēdziet vienkāršoto klientu un ārējās ierīces.
- **2.** Atvienojiet maiņstrāvas vadu no maiņstrāvas kontaktligzdas un pēc tam no vienkāršotā klienta.
- **3.** Atvienojiet sistēmas komponentus un ārējās ierīces no to strāvas avotiem un pēc tam no vienkāršotā klienta.
- **4.** Iesaiņojiet sistēmas komponentus un ārējās ierīces to sākotnējā iepakojuma kastēs vai līdzīgā iepakojumā, kur tās būtu atbilstoši aizsargātas.
- **<sup>2</sup> PIEZĪME.** Lai skatītu izslēgtas ierīces vides diapazonus, atveriet vietni [http://www.hp.com/go/](http://www.hp.com/go/quickspecs) [quickspecs](http://www.hp.com/go/quickspecs).

## **Svarīga informācija par remonta pakalpojumiem**

Pirms vienkāršotā klienta nosūtīšanas atpakaļ HP remonta vai apmaiņas veikšanai vienmēr izņemiet un aizsargājiet visas ārējās opcijas.

Valstīs, kurās klienti var nosūtīt un saņemt atpakaļ remontējamo ierīci pa pastu, HP dara visu iespējamo, lai nosūtītu salaboto ierīci atpakaļ ar tādu pašu iekšējo atmiņu un zibatmiņas moduļiem kā saņemšanas laikā.

Valstīs, kurās klienti nevar nosūtīt un saņemt atpakaļ remontējamo ierīci pa pastu, papildus ārējām opcijām ir jānoņem un jāaizsargā arī visas iekšējās opcijas. Pirms vienkāršotā klienta nosūtīšanas remonta veikšanai uz HP, jāatjauno tā sākotnējā konfigurācija.

# <span id="page-43-0"></span>**C Pieejamība**

HP izstrādā, ražo un piedāvā tādus produktus un pakalpojumus, ko var izmantot ikviens, tostarp cilvēki ar invaliditāti, — vai nu atsevišķi, vai arī kopā ar atbilstošām palīgierīcēm. Lai piekļūtu jaunākajai informācijai par HP pieejamību, apmeklējiet vietni <http://www.hp.com/accessibility>.

## **Atbalstītās palīgtehnoloģijas**

HP produkti atbalsta ļoti dažādas operētājsistēmu palīgtehnoloģijas un var tikt konfigurēti tā, lai darbotos ar palīgtehnoloģijām. Izmantojiet ierīces meklēšanas funkciju, lai atrastu papildinformāciju par palīdzības līdzekļiem.

## **Sazināšanās ar atbalsta dienestu**

Mēs nepārtraukti uzlabojam mūsu produktu un pakalpojumu pieejamību un vēlamies saņemt lietotāju atsauksmes. Ja rodas problēmas ar produktu vai vēlaties pastāstīt mums par pieejamības līdzekļiem, kuri jums bija noderīgi, lūdzu, sazinieties ar mums, zvanot uz numuru +1 (888) 259-5707 no pirmdienas līdz piektdienai, no plkst. 6:00 līdz 21:00 pēc Ziemeļamerikas Kalnu laika joslas laika. Ja esat kurls vai vājdzirdīgs un izmantojat TRS/VRS/WebCapTel, un ja jums nepieciešams tehniskais atbalsts vai ir radušies jautājumi par pieejamību, sazinieties ar mums pa tālruni (877) 656-7058 no pirmdienas līdz piektdienai no plkst. 6:00 līdz 21:00 pēc Ziemeļamerikas Kalnu laika joslas laika.

**PIEZĪME.** Atbalsts ir pieejams tikai angļu valodā.

**<sup>&</sup>lt;sup>2</sup> PIEZĪME.** Lai iegūtu papildinformāciju par kādu konkrētu palīgtehnoloģiju produktu, sazinieties ar šī produkta klientu atbalsta dienestu.

# <span id="page-44-0"></span>**Alfabētiskais rādītājs**

#### **A**

Aktivizēšana no LAN (WOL) [25](#page-30-0) Aktivizēšanas no LAN (WOL) atspējošana un iespējošana [25](#page-30-0) aparatūras specifikācijas [35](#page-40-0) atbalstītā orientācija horizontāla [9](#page-14-0) atbalstītās palīgtehnoloģijas [38](#page-43-0) atbalstītie montāžas varianti [7](#page-12-0) atbalstīts novietojums zem monitora statīva [9](#page-14-0) atbalsts, saziņa [38](#page-43-0) atmiņas ierīces, kas ir pieejamas [33](#page-38-0)

#### **B**

baterija, nomaiņa [13](#page-18-0) BIOS atjaunināšana [24](#page-29-0) BIOS atjaunināšana [24](#page-29-0) BIOS iestatījumi [15](#page-20-0) BIOS iestatījumu maiņa [21](#page-26-0) brīdinājumi apdegums [3,](#page-8-0) [11,](#page-16-0) [13](#page-18-0) elektriskās strāvas trieciens [3](#page-8-0), [11,](#page-16-0) [12,](#page-17-0) [13](#page-18-0) kontaktdakša ar iezemējumu [3](#page-8-0), [11](#page-16-0) NIC spraudligzdas [3,](#page-8-0) [11](#page-16-0)

#### **C**

Computer Setup — Advanced menu (Datora iestatīšana — Papildu izvēlne) [20](#page-25-0) Computer Setup — File menu (Datora iestatīšana — Failu izvēlne) [17](#page-22-0) Computer Setup — Power (Datora iestatīšana — Strāva izvēlne) [20](#page-25-0) Computer Setup — Security menu (Datora iestatīšana — Drošība izvēlne) [19](#page-24-0) Computer Setup — Storage menu (Datora iestatīšana — Krātuve izvēlne) [18](#page-23-0)

#### **D**

diagnostika un problēmu novēršana [25](#page-30-0) drošības kabelis, uzstādīšana [4](#page-9-0)

#### **E**

Elektrostatiskā izlāde [36](#page-41-0) elektrostatisko bojājumu novēršana [36](#page-41-0)

#### **H**

HP BIOS konfigurācijas utilīta (HPBCU) [21](#page-26-0) HP PC Hardware Diagnostics (UEFI) lietošana [31](#page-36-0) HP Quick Release montāžas kronšteins [5](#page-10-0) HP ThinUpdate [30](#page-35-0) HP ThinUpdate izmantošana attēla atjaunošanai [30](#page-35-0)

#### **I**

iekārtas, kurai nav diska, problēmu novēršana [29](#page-34-0) ieslēgšanas diagnostikas testi [26](#page-31-0) ieslēgšanas secība [26](#page-31-0) iezemēšanas metodes [36](#page-41-0) izmēri [35](#page-40-0) Izvēlnei Advanced (Papildu) [20](#page-25-0) Izvēlnei File (Failu) [17](#page-22-0) Izvēlnei Power (Strāvas) [20](#page-25-0) Izvēlnei Security (Drošība) [19](#page-24-0) Izvēlnei Storage (Krātuves) [18](#page-23-0)

#### **J**

Japānas prasības attiecībā uz strāvas vadiem [33](#page-38-0)

#### **K**

kļūda kodi [27](#page-32-0) komponenti [2](#page-7-0)

#### **L**

LED indikatori [25](#page-30-0) mirgojoši, strāvas [27](#page-32-0)

#### **M**

M.2 atmiņas modulis, izņemšana [37](#page-42-0) maiņstrāvas vada savienojums [4](#page-9-0) mirgojoši indikatori [27](#page-32-0) mitruma specifikācijas [35](#page-40-0) Montāžas kronšteins Quick Release [5](#page-10-0) montāžas varianti monitora statīva aizmugurē [7](#page-12-0) pie sienas [7](#page-12-0) zem galda [7](#page-12-0)

#### **N**

neatbalstītas novietojuma vietas atvilktnē [10](#page-15-0) zem monitora [10](#page-15-0) noņemšana baterija [13](#page-18-0) M.2 atmiņas modulis [37](#page-42-0) piekļuves panelis [12](#page-17-0) USB zibatmiņas disks [37](#page-42-0) novietošana vietā baterija [13](#page-18-0)

#### **O**

opcijas [1](#page-6-0), [4](#page-9-0) orientācija, horizontāla [9](#page-14-0) otrreizējā pārstrāde [14](#page-19-0)

#### **P**

pamata problēmu novēršana [28](#page-33-0) paroles [26](#page-31-0) paroļu atiestatīšana [26](#page-31-0) Paziņojums par nestabilitāti [33](#page-38-0) pieejamība [38](#page-43-0) piekļuves panelis noņemšana [12](#page-17-0) piesardzības pasākumi baterijas izņemšana [13](#page-18-0) elektriskās strāvas trieciens [3](#page-8-0), [11,](#page-16-0) [12](#page-17-0)

HP Quick Release montāžas kronšteins [7](#page-12-0) statiskā elektrība [3,](#page-8-0) [11](#page-16-0) strāvas kabeļa nostiprināšana [4](#page-9-0) ventilācija [10](#page-15-0) vienkāršotā klienta novietojums [10](#page-15-0) vienkāršotā klienta orientācija [9](#page-14-0) problēmu novēršana [15,](#page-20-0) [28](#page-33-0) PXE servera konfigurēšana [30](#page-35-0) PXE serveris [30](#page-35-0)

#### **R**

regulārā apkope [11](#page-16-0) relatīvā mitruma specifikācijas [35](#page-40-0) remonta pakalpojumi [37](#page-42-0)

#### **S**

sagatavošana transportēšanai [37](#page-42-0) seriālā numura atrašanās vieta [3](#page-8-0) skaņas kodi [27](#page-32-0) skaņas signāli [27](#page-32-0) specifikācijas aparatūra [35](#page-40-0) izejas jauda [35](#page-40-0) izmēri [35](#page-40-0) mitrums [35](#page-40-0) relatīvais mitrums [35](#page-40-0) strāvas padeve [35](#page-40-0) temperatūra [35](#page-40-0) vienkāršotais klients [35](#page-40-0) strāvas izvades specifikācijas [35](#page-40-0) strāvas padeves specifikācijas [35](#page-40-0) strāvas vada uzstādīšanas prasības [32](#page-37-0) konkrētas valsts [33](#page-38-0)

#### **T**

temperatūras specifikācijas [35](#page-40-0)

#### **U**

USB zibatmiņas disks, izņemšana [37](#page-42-0) Utilītprogramma Computer Setup (F10) [15](#page-20-0) uzstādīšana drošības kabelis [4](#page-9-0)

HP Quick Release montāžas kronšteins [5](#page-10-0) vienkāršotais klients uz HP Quick Release montāžas kronšteina [5](#page-10-0) uzstādīšanas norādījumi [3,](#page-8-0) [11](#page-16-0)

#### **V**

valsts prasības strāvas vada uzstādīšanai [33](#page-38-0) vietnes HP [1](#page-6-0)